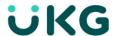

# UKG Dimensions™ R8 Update Summary U1, Rev. K (EU12)

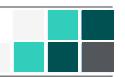

# Introduction

This document provides information about UKG Dimensions updates. UKG recommends that you read this document, and that you keep a printed copy.

Note: This update includes all previous updates to R8.

This document provides the following information about UKG Dimensions:

- Information about documentation modifications.
- Information about new features.
- · Descriptions of issues that were resolved in this update.

# **Document Revision History**

| Document Revision | Update Version *     | First Publish Date * |
|-------------------|----------------------|----------------------|
| A                 | R8 Update 1          | September 15, 2021   |
|                   | - Express Upgrade 1  |                      |
| В                 | - Express Upgrade 2  | September 22, 2021   |
| С                 | - Express Upgrade 3  | September 29, 2021   |
| D                 | - Express Upgrade 4  | October 6, 2021      |
| E                 | - Express Upgrade 5  | October 13, 2021     |
| F                 | - Express Upgrade 6  | October 20, 2021     |
| G                 | - Express Upgrade 7  | October 27, 2021     |
| Н                 | - Express Upgrade 9  | November 10, 2021    |
| J                 | - Express Upgrade 10 | November 17, 2021    |
| K                 | - Express Upgrade 12 | December 1, 2021     |

<sup>\* =</sup> See your local Trust Site for the date on which each update is applied, as these vary by location.

# What's New?

**Note:** Most UKG Dimensions features are not enabled by default, and need to be enabled (for example, via Function Access Profiles or Data Access Profiles). The exception is features that are incorporated within the existing product capabilities (for example, data being added to a Dataview, or API additions/updates).

**Note:** New and enhanced API operations are not listed in the What's New Table. However, they are listed in the Important Notes on the Developer Portal, and new API operations are listed in the New API Operations tables below.

**Note:** To view a list of Dataview/Report Data Object columns (the labels and descriptions), refer to the Data Dictionary, or search for the entity name in the Column Selection User Interface (UI) in **Application Setup > Display Preferences > Dataview Management**.

## R8 Update 1, Express Upgrade 12

The following features have been added.

#### SMS Shift Fill version 2.0.1

#### DIM-289122: Enhance Time Zone Implementation

Several enhancements were made in SMS Shift Fill 2.1 around time zone implementation:

- To enable managers to see all unfiltered Open Shifts returned from Dimensions when creating an open shift offer, a new timeframe option **All of Today** was added to the Open Shift Offer slider.
  - Previously, SMS Shift Fill converted the Open Shift start and end times from the manager's configured time zone to UTC, and then filtered out those open shifts whose end times had elapsed. Now, when the timeframe **Today**, **Current Schedule Period**, or **Next Schedule Period** is selected, those Open Shifts whose shift end-time has not yet elapsed, based on the manager's time zone, will display. When the new **All of Today** timeframe is selected, all open shifts that exist in Dimensions for Today are displayed to the manager, based on the manager's time zone and regardless of whether the shift end-time has elapsed.
  - Note that **All of Today** does not display as a timeframe option on the SMS Shift Fill tile on the Home page.
- Previously, an Open Shift offer was considered as Expired either when the Offer Timer expired or when
  the shift time ended. With this enhancement, Open Shift offers in process are considered as Expired

only when the Offer Timer has expired.

 Open Shift offers are now automatically moved to a Failed status after the shift end-time (UTC) plus 24 hours has elapsed.

For more information, see the Fill Open Shifts using SMS Shift Fill help topic.

## R8 Update 1, Express Upgrade 3

The following features have been added.

### Color and other stylistic changes

We have made the following color and stylistic changes across the application. Note that these have been in effect since the first release of R8, Update 1.

#### · Color changes

- Navbar (new colors with teal gradient background)
- Menu (icons and text colors, background)
- Text Color
- Table colors (dataview, add-on tables, landing pages, schedule table etc.)
- Slide-out background color
- Gantt colors
- Button colors
- Banner Messages Colors
- Illustration colors

### Other stylistic changes

- Restyled Icons
- New breakpoint "Extra large"

#### **New Logon page**

The logon page has been modified with a new look and feel. The new look is visible for all users in non-SSO (single sign-on) environments. Note that this has been in effect since the first release of R8, Update 1.

#### SMS Shift Fill version 2.0.1

### DIM-269759: Include Transfer Employees in Open Shift Offer

To enable managers to zero in on Open Shifts at the job level while also expanding the pool of employees capable of working the Open Shift, a new option - **Include Transfer Employees** - was added to the Open Shift Offer panel. When this option is selected and the procedure set is run during the open shift offer creation process, the system now returns a list of eligible employees that includes:

- Employees whose primary job exists in the selected location
- Employees that can transfer into that location, regardless of whether they have an existing transfer shift in the current schedule.

For more details on the Include Transfer Employees in Open Shift Offer feature, see the *Schedule > Modify* the Schedule > Fill Open Shifts using SMS Shift Fill help topic.

### DIM-271785: Include Transfer Employees in Audit Report

To provide managers with more information about open shift offer details in the Audit report, a new **Include Transfer Employees** field was added to the Shift Offer Details. When the field value displays *On*, it indicates that the **Include Transfer Employees** option was selected in the Open Shift Offer panel, and that employees that can transfer into the selected location were included in the pool of employees eligible for the open shift. When the field value displays Off, it indicates that the option was not selected.

For more details on this "Include Transfer Employees in Audit Report" feature, see the *Schedule > Modify the Schedule > Fill Open Shifts using SMS Shift Fill* help topic.

# R8 Update 1

#### **Features**

The feature(s) below were added for R8 Update 1.

| Feature Title and<br>Tracking (DIM) # | Feature Description                                         | Help Topics / Doc<br>references |
|---------------------------------------|-------------------------------------------------------------|---------------------------------|
| PRODUCT                               |                                                             |                                 |
| ACTIVITIES                            |                                                             |                                 |
| Kiosk Mode DIM-                       | Kiosk Mode allows users to submit punches and interact with | For more information            |

| Feature Title and<br>Tracking (DIM) #                                       | Feature Description                                                                                                    | Help Topics / Doc<br>references                                                                                     |
|-----------------------------------------------------------------------------|----------------------------------------------------------------------------------------------------|----------------------------------------------------------------------------------------------------|
| 197160                                                                      | activity forms using the web browser of a shared device, such as a PC, laptop, tablet or mobile device.                                                                                                    | on configuring kiosks, see <i>Administration</i> >                                                                  |
|                                                                             | Two new building blocks been added to Common Setup:                                                                                                    | Application Setup > Common Setup > Kiosk                                                                            |
|                                                                             | Kiosk Instances - The Kiosk Instances page is used to<br>define the characteristics of individual kiosk instances that                                                                                                    | Setup. For more information                                                                                         |
|                                                                             | can be started from a device.                                                                                                    | using kiosks, see <i>Time</i>                                                                                       |
|                                                                             | Kiosk Configurations - The Kiosk Configurations page is used to define how users can interact with a kiosk instance.                                                                                                    | > Kiosk Mode.                                                                                                    |
|                                                                             | Kiosk Mode can be used by start-stop employees, duration employees, Attestation employees, and can optionally be configured for use by federated employees.                                                                                                    |                                                                                                    |
| FORECASTING                                                                 |                                                                                                    |                                                                                                    |
| New Traffic Pattern<br>entity for Dataviews<br>DIM-64332                    | The Traffic Pattern entity provides columns that can be used in Dataviews and Report Data Objects to supply details about the traffic patterns that are used by the Forecast Planner to distribute forecast labor in 15-minute intervals across a business day.                                                                                                    | See the Data Dictionary for additional information.                                                                 |
| Delegated Employee<br>can now access the<br>Forecast Planner DIM-<br>247304 | When managers assign access to the application to their employees through Delegate Authority, delegated users now have access to Forecast Planner.                                                                                                    | For more information, see the Application Setup > Business Process Setup > Configure Delegate Authority help topic. |
| Traffic pattern engine<br>and batch DIM-227831 /<br>DIM-64332               | A new setting, site.forecasting.engine.labor.dotrafficpatterncalculation.enab led, allows you to indicate the method in which traffic pattern data is read by the Labor Forecast Engine to generate a labor forecast.  • When set to <i>True</i> , the Labor Forecast Engine calculates traffic pattern data on the fly (default value).  • When set to <i>False</i> , traffic pattern data is generated by the | For more information, see the Application Setup > System Configuration > Forecasting System Settings help topic.    |

| Feature Title and<br>Tracking (DIM) #                                                                                    | Feature Description                                                                                                    | Help Topics / Doc references                                                                                       |
|----------------------------------------------------------------------------------------------------|----------------------------------------------------------------------------------------------------|----------------------------------------------------------------------------------------------------|
|                                                                                                    | Traffic Pattern Engine and stored in the database. It is expected that the Traffic Pattern Engine has been run to generate the data prior to running the Labor Forecast Engine.                                                                                                    |                                                                                                    |
| Forecasting indicators in<br>the Schedule Planner's<br>Metrics & Indicators tab<br>DIM-217354                            | Forecasting indicators can now be configured to be made visible in the <i>Metrics and Indicators</i> tab of Schedule Planner. This allows managers to access this data while creating and maintaining schedules.                                                                                                    | For more details, see the Application Setup > Scheduler Setup > Metrics Setup help topic.                          |
| Effective Dating for<br>Labor Forecast Limits<br>DIM-161285<br>Effective Dating for<br>Hours of Operation DIM-<br>161285 | Effective dating parameters have been added to the configuration pages of Labor Forecast Limits, Hours of Operation, and Task Groups. Effective Dating provides greater flexibility to support the changes in business operations that occur throughout the year.                                                                                                    | For more information, see the following help topics:  Application Setup > Forecaster Setup > Labor Forecast Limits |
| Effective Dating for Task<br>Groups DIM-161282                                                                           | <ul> <li>Effective dating:</li> <li>Ensures that the Labor Forecast engine uses the effective dates in each configuration to determine which Labor Forecast Limits, Hours of Operation, and Task Groups to consider when generating a labor forecast.</li> <li>Enables users to make on-the-fly changes to these configurations. Best Practice is to make changes effective on the first day of the forecast week.</li> <li>Allows users to modify configurations anytime and are not required to reset the configurations back to their original settings once the system has run the Labor Forecast engine.</li> <li>Maintains a record of the changes that occurred over time.</li> <li>Beginning of Time to Forever</li> <li>MM/DD/YYYY to Forever</li> </ul> | Application Setup > Forecaster Setup > Task Groups Application Setup >Common Setup > Hours of Operation            |

| Feature Title and<br>Tracking (DIM) #                                                               | Feature Description                                                                                                    | Help Topics / Doc<br>references                                                                                                    |
|----------------------------------------------------------------------------------------------------|----------------------------------------------------------------------------------------------------|----------------------------------------------------------------------------------------------------|
|                                                                                                    | Beginning of Time to MM/DD/YYYY                                                                                                    |                                                                                                    |
|                                                                                                    | MM/DD/YYYY to MM/DD/YYYY                                                                                                    |                                                                                                    |
|                                                                                                    | In addition to adding effective dating parameters, a system administrator can update an existing configuration without changing the effective date.                                                                                                    |                                                                                                    |
| нсм                                                                                                 |                                                                                                    |                                                                                                    |
| HCM People Import (v2) - Pass Pay Grade as a Labor Category DIM- 244425                             | In Australia, employees can be paid based on their age. This information is embedded in the pay grades that are configured in Dimensions HCM. You can configure the HCM People Import-v2 integration to map the Pay Grade Name or Pay Grade Code as a Labor Category assignment so that the payroll system can derive the pay rate.                                             | For more information, see the UKG Dimensions HCM Integrations Reference Guide, Rev E.                                              |
| HCM People Import<br>(v2)- Allow terminated<br>employees based on<br>filter criteria DIM-<br>274347 | The HCM People Import-v2 integration can import records for terminated employees as follows: HCM is the system of record for employee records. If the employee is terminated in the middle of a pay period, import the records to update timecards and accruals for the final payroll processing. If an employee is rehired, import the records from the period of termination. | For more information, see the UKG Dimensions HCM Integrations Reference Guide, Rev E.                                              |
| HCM People Import integration improvements (v2) DIM-270228                                          | The HCM People Import-v2 integration imports the following attributes as defined in the Timekeeping Standard Profile: - Approval Method - Hyperfind Query for Home Employee                                                                                                    | For more information, see the UKG Dimensions HCM Integrations Reference Guide, Rev E.                                              |
| PBJ Integration<br>enhancements and<br>defects DIM-246871                                           | The Payroll Based Journal Export integration now exports hours correctly after changes to the business structure and it exports automatic meal breaks.                                                                                                    | For more information, see the Configure the Payroll Based Journal Export Integration and Export Payroll Based Journal help topics. |
| HCM Plan Source Guide updated DIM-237376                                                            | The UKG Dimensions Benefits Center - PlanSource Integrations Reference Guide is updated (Revision D) and available on Community.                                                                                                    | For more information, see the <i>UKG</i> Dimensions Benefits                                                                       |

| Feature Title and<br>Tracking (DIM) #                                           | Feature Description                                                                                                    | Help Topics / Doc references                                                                                                    |
|---------------------------------------------------------------------------------|----------------------------------------------------------------------------------------------------|----------------------------------------------------------------------------------------------------|
|                                                                                 |                                                                                                    | Center - PlanSource<br>Integrations Reference<br>Guide, Rev D.                                                                                       |
| HCM People Import improvements DIM-230248                                       | The Timekeeping Profile that supports the HCM People Import-<br>v2 integration includes the Hyperfind Query for Home Employee<br>attribute so that you can select the hyperfind that defines criteria<br>for the home employees in a manager's employee group.                                                                                                    | For more information, see the UKG Dimensions HCM Integrations Reference Guide, Rev E.                                                                |
| INFORMATION<br>ACCESS                                                           |                                                                                                    |                                                                                                    |
| HCA: IA Integration<br>DIM-222038                                               | Enhanced the Retrieve Data (POST /v1/commons/data/multi_read) API operation to support retrieval of Healthcare Analytics data.                                                                                                    | See the Developer Portal for additional information. For more information, see the Healthcare Analytics Data Entities topics in the data dictionary. |
| Business Structure<br>Pagination Mode DIM-<br>183916                            | Pagination mode is activated for Business Structure Dataviews when the Dataview returns more than 300 locations. The number of locations per page is a maximum of 100, but could be less to depending on the volume of data returned.                                                                                                    | See the online help at Dataviews & reports > Dataviews > Pagination Mode for more information.                                                       |
| INFORMATION<br>ACCESS /<br>TIMEKEEPING                                          |                                                                                                    |                                                                                                    |
| Approval shading & IA<br>by Job ownership<br>(Multiple Approvers)<br>DIM-233888 | Approval shading for timecards with multiple approvers  For managers who approve employee timecards that have multiple approvers (that is, the employee's Approval Method is set to Job Approval by Location Manager in their person record), you can now configure timecard settings so managers can easily see the jobs that have been approved and the jobs that still need | For more information, see the <i>Timecard</i> Settings and Approve and sign off timecards help topics.                                               |

| Feature Title and<br>Tracking (DIM) #                 | Feature Description                                                                                                    | Help Topics / Doc<br>references                                                                          |
|-------------------------------------------------------|----------------------------------------------------------------------------------------------------|----------------------------------------------------------------------------------------------------|
|                                                       | manager approval.                                                                                                    |                                                                                                    |
|                                                       | The visual indication for approved jobs is the same shading a timecard shows when approved, except only the jobs that have approval are shaded.                                                                                                    |                                                                                                    |
|                                                       | For this option to appear in the Timecard Settings enable the <b>global.EnhancedMultiApprovalTCSetting.show</b> global system setting. To enable approval shading, select the " <i>Include Enhanced Multi Approval Shading</i> " option in Timecard Settings.                                                                                                    |                                                                                                    |
|                                                       | This option is available for both hourly and project timecards.                                                                                                    |                                                                                                    |
|                                                       | The following columns are available for Dataviews:                                                                                                    |                                                                                                    |
|                                                       | Approval Status For Totals                                                                                                    |                                                                                                    |
|                                                       | Manager Who Approved the Totals Column                                                                                                    |                                                                                                    |
| KEY<br>PERFORMANCE<br>INDICATORS (KPI)                |                                                                                                    |                                                                                                    |
| Ability to filter a metric at<br>Job level DIM-199455 | The GENERICJOB mapping category type provides a means to create a create a mapping category with selected generic jobs. A metric that is based on that mapping category returns data only for selected generic jobs. Essentially, the metric is looking for the job associated with the transaction to determine if it is part of the metric value, but ignores the rest of the organizational path. | See the Administration > Applic ation Setup Mapping Category Definition help topic for more information. |
|                                                       | When creating a metric that is based on any of the following data sources, an administrator can assign a single GENERICJOB mapping category:                                                                                                    |                                                                                                    |
|                                                       | Forecasted Hours                                                                                                    |                                                                                                    |
|                                                       | Generated Forecast Hours                                                                                                    |                                                                                                    |
|                                                       | Budget Labor Hours                                                                                                    |                                                                                                    |

| Feature Title and<br>Tracking (DIM) #                      | Feature Description                                                                                                    | Help Topics / Doc<br>references |
|------------------------------------------------------------|----------------------------------------------------------------------------------------------------|---------------------------------|
|                                                            | Budget Labor Cost                                                                                                    |                                 |
|                                                            | When creating a metric that is based on any of the following data sources, an administrator can assign a single GENERICJOB mapping category and a single PAYCODE mapping category:  • Actual Hours                                                                                                    |                                 |
|                                                            | Actual Costs                                                                                                    |                                 |
|                                                            |                                                                                                    |                                 |
|                                                            | Scheduled Hours                                                                                                    |                                 |
|                                                            | Scheduled Costs                                                                                                    |                                 |
|                                                            | Projected Total Hours                                                                                                    |                                 |
|                                                            | Projected Total Costs                                                                                                    |                                 |
|                                                            | Actual Days                                                                                                    |                                 |
|                                                            | Scheduled Days                                                                                                    |                                 |
|                                                            | Projected Total Days                                                                                                    |                                 |
|                                                            | A metric created with a GENERICJOB mapping category is available for use only in a Business Structure Dataview or a Business Structure Time Series Dataview.                                                                                                    |                                 |
| MOBILE                                                     |                                                                                                    |                                 |
| New Mobile App version (2.5.2)                             | A new version of the Mobile App (v2.5.2) is now available in the Apple App Store and the Google Play store. This version resolves issue <i>WFD-124275</i> ; refer to the Resolved Issues section of this document for details. This version also contains minor bug fixes, enhancements, and the features below that have been added in R8 Update 1 for users running this version of the app. | N/A                             |
| WIFI: Transfer and MRU<br>List enhancements DIM-<br>229908 | When an employee performs a punch from the Punch tile, selecting the job field shows a list of the jobs that the employee most-recently-used (MRU) in punches.  We have improved this "MRU list" so that it takes into                                                                                                    | N/A                             |

| Feature Title and<br>Tracking (DIM) #           | Feature Description                                                                                                    | Help Topics / Doc references                                                                                                    |
|-------------------------------------------------|----------------------------------------------------------------------------------------------------|----------------------------------------------------------------------------------------------------|
|                                                 | consideration geofences based on Wi-Fi networks (GPS geofence were already considered). If a job that was previously used (and therefore is part of the MRU list) is explicitly not allowed based on the Wi-Fi geofence, the job will not appear in the MRU list as a selection.                                                                                                    |                                                                                                    |
| PLATFORM COMPONENTS                             | An "AppID" identifier has been added to track the mobile device from which a login and a punch occurred on the Mobile App. This identifier works in conjunction with the existing "Application" field to track the access method and device used when logging in and punching.  This information (App ID and Application) can be included in the Timecard Audit, the Audit Report for System Configuration, and also in Dataviews.  • AppID: "The mobile device from which the system that was accessed" = The AppID is generated when you first install the Mobile App on a device. If you uninstall / re-install the App, a new, unique AppID is generated.  • Note: This AppID only contains data (in the Timecard Audit, the Audit Report for System Configuration, and Dataviews) when the login/punch occurred from the Mobile App. If the login/punch occurred from a browser, the AppID field is blank.  • Application: "How the system was accessed" = MobileApp-iOS / MobileApp-Android / MobileBrowser-iOS / MobileBrowser-Android / WebBrowser-Mac / WebBrowser-Windows. | For more information, refer to the following topics in the Online help:  • Dataviews & reports > Reports > Standard reports > Audit report  • Administration > Mobile App > Tracking devices and app usage: > Tracking geofence setup and usage > Tracking app usage with Mobile Dataviews |
| "Work From Home"<br>(Access Method<br>Profiles) | Access Method Profiles enable organizations to change a user's Role Profile based on different criteria. You can define the components that a user can access from different locations,                                                                                                    | See the online help topic in Setup > Common Setup >                                                                                                    |

| Feature Title and<br>Tracking (DIM) #                                                                                                    | Feature Description                                                                                                    | Help Topics / Doc<br>references                                                                 |
|----------------------------------------------------------------------------------------------------|----------------------------------------------------------------------------------------------------|-------------------------------------------------------------------------------------------------|
| - End-user experience (DIM150014) - Configuration and assignment (DIM-150044)                                                                        | corporate or personal devices, or from the mobile app. You do this by mapping a Role Profile to access method types (Known IP, Mobile Device, or Mobile App) and corresponding access method values.  You configure Access Method Profiles in Administration > | Access Method<br>Profiles.                                                                      |
|                                                                                                    | Application Setup > Common Setup > Access Method Profiles and then assign the profile to employees in People Information.                                                                                                    |                                                                                                 |
|                                                                                                    | <ul> <li>The "user experience" is as follows:</li> <li>When an employee logs in to the system, a Role Profile is assigned based on the employee's Access Method Profile.</li> </ul>                                                                            |                                                                                                 |
|                                                                                                    | <ul> <li>IP restrictions are disabled in the login-flow when an<br/>Access Method Profile is assigned to an employee.</li> </ul>                                                                                                    |                                                                                                 |
|                                                                                                    | When a manager with multiple roles logs in to the system,<br>the default Role Profile is assigned based on the Access<br>Method Profile, but the Function Access Profile and<br>Display Profile change when the manager's changes role.                        |                                                                                                 |
|                                                                                                    | If you are using Delegation Authority, the default Role     Profile is based on the Access Method Profile assigned     and changes when the Delegation Profile changes.                                                                                        |                                                                                                 |
| PLATFORM<br>SERVICES AND<br>SUPPORTABILITY                                                                                                    |                                                                                                    |                                                                                                 |
| Ability to expose<br>Employee data columns<br>from Employee Details<br>entity (IA) to<br>Business Structure Data<br>views and Reports DIM-<br>224772 | The following columns from the Employee Details entity are now available for selection in Business Structure Dataviews and Report Data Objects that include columns from certain Scheduling entities. These Employee Details columns include:  • Custom Field  | See the <i>Employee</i> Details entity topic in the Data Dictionary for additional information. |
| 227//2                                                                                                    | <ul> <li>Home Labor Category Description</li> <li>Person's Date Default Date</li> </ul>                                                                                                    |                                                                                                 |
|                                                                                                    | Person's Date Description                                                                                                    |                                                                                                 |

| Feature Title and<br>Tracking (DIM) #                                                          | Feature Description                                                                                                    | Help Topics / Doc<br>references                               |
|------------------------------------------------------------------------------------------------|----------------------------------------------------------------------------------------------------|---------------------------------------------------------------|
|                                                                                                | Person's Date Name                                                                                                    |                                                               |
|                                                                                                | Person's Date Override Date                                                                                                    |                                                               |
| PLATFORM<br>SERVICES /<br>SCHEDULING                                                           |                                                                                                    |                                                               |
| Setup Data Manager<br>(SDM) users can now<br>see Employee<br>Visibility Periods DIM-<br>226276 | In the Setup Data Manager, you now have the ability to select Employee Visibility Periods setup data from the source tenant to transfer to the target tenant.                                                                                                    | N/A                                                           |
| SCHEDULING                                                                                     |                                                                                                    |                                                               |
| Map Open Shift to Pay<br>Code DIM-239800                                                       | You can now configure a segment tag to associate with a pay code in the Pay Code Definition setup using the new Add Segment tag to open shifts setting.  When a pay code edit with this pay code is added that results in an open shift being created, the segment tag configured for this pay code is automatically added to all the segments – except for breaks – of the open shift. The segment tag is added to the open shift segments when the associated pay code is added by any method that results in the creation of an open shift, such as:  Add Paycode in the Schedule Planner or Staffing  Enter Time Off in the Schedule Planner  Paycode Quick Action in the Schedule Planner  Time-off requests by employees in My Calendar  This enables open shifts to be tagged to alert the manager that | For more information, see the Pay Code Definition help topic. |
| Languiga Bankara Wan Can                                                                       | an open shift was created for a particular reason (such as vacation or sick leave) and needs to be filled immediately.                                                                                                    | N/A                                                           |
| Long list handling for                                                                         | Enhancements were made to improve performance in multiple                                                                                                    | N/A                                                           |

| Feature Title and<br>Tracking (DIM) #                                          | Feature Description                                                                                                    | Help Topics / Doc references                                                                                                    |
|--------------------------------------------------------------------------------|----------------------------------------------------------------------------------------------------|----------------------------------------------------------------------------------------------------|
| Employment Terms<br>DIM-233548                                                 | areas of the system that experienced unacceptable load times related to long lists of Employment Terms.                                                                                                    |                                                                                                    |
| New Quick Action to<br>apply Segment Tag in<br>Schedule Planner DIM-<br>226065 | A new Quick Action called Segment Tag has been added to the Schedule Planner and Staffing. This Quick Action enables managers to quickly apply a segment tag to shifts and open shifts. The segment tag is added to all segments of the shift, except for break segments.                                                                                                    | For more information, see the ACPs for Scheduler Functionality help topic.                                                                                     |
|                                                                                | In order for managers to use the Segment Tag Quick Action, administrators need to configure the manager function access control point under Scheduling called Schedule Quick Actions > Add segment tag.                                                                                                    |                                                                                                    |
| Historical Time-Off<br>Requests improvements<br>DIM-223473                     | Historical time-off requests are for periods that are signed-off or include signed-off and open periods. Employees can submit - and managers can enter on behalf of employees - historical time-off requests. When the requests are approved, the Schedule Planner, Calendar, and Timecard are updated automatically. Employees can monitor the status and progress of the requests. The Timecard automatically processes the historical edits and the related historical corrections. | For more information, see the Enable Historical Time Off Requests, Manage Employee Visibility Periods, and Configure Access Profiles for Requests help topics. |
| Ability to change<br>Availability from My<br>Calendar DIM-217361               | Employees can enter and request availability changes from My Calendar to their long-term schedule or for a single or multiple days. This lets employers know when the employee is available or not for work. Managers can override the availability settings of employees, and administrators can enable or disable these requests.                                                                                                    | For more information, see the Configure Availability Change Requests, Request Availability Change, and Override Availability help topics.                      |
| Streamline audits in<br>Schedule Planner DIM-<br>217136                        | To enable system-generated audits to be filtered out of the Audit tab in the Schedule Planner, a new <i>Include System Generated Audits</i> option has been added to the Scheduler Planner configuration.                                                                                                    | For more information, see the <i>Configure</i> Schedule Planner help topic.                                                                                    |
|                                                                                | This option enables you to show or hide system-generated audits (such as shift change audits due to business structure changes, primary job changes, or updates to labor category entry lists) on the Audit tab. Hiding system-generated audits enables managers to focus on audits generated from manager                                                                                                    |                                                                                                    |

| Feature Title and<br>Tracking (DIM) #                                                        | Feature Description                                                                                                    | Help Topics / Doc references                                                                                                    |
|----------------------------------------------------------------------------------------------|----------------------------------------------------------------------------------------------------|----------------------------------------------------------------------------------------------------|
|                                                                                              | and employee actions. You can select this option to show the system-generated audits on the Audit tab, or clear the option to hide them.                                                                                                    |                                                                                                    |
| Ability to see the<br>Location Schedule in My<br>Calendar DIM-216580                         | From My Calendar, employees can show the Location Schedule to see the schedule for all employees who work the same jobs at the same locations during a schedule period, so long as the employees can access those locations. The jobs can be in transfer sets. Employees can use this view to assess the days or shifts that they can work most usefully and can submit self-schedule requests accordingly.           | For more information, see the Configure Access Profiles for Requests, Configure the Location Schedule, and Show the Location Schedule help topics. |
|                                                                                              | Administrators can configure how the Location Schedule shows paycodes, comments, segment tags, and schedule tags.                                                                                                    |                                                                                                    |
| Improved Earliest and<br>Longest shift seniority<br>scheduling DIM-213097                    | A new system setting. site.scheduling.schedGen.solver.EmployeePreferenceHandli ngStrategy, has been added to the Schedule Generator settings.                                                                                                    | For more information, see the System Settings for Schedule Generation section in                                                                   |
|                                                                                              | This setting determines how schedules of prioritized employees are compared with respect to the configured preferences. You can specify this setting to use either Combined Preferences (default) or Individual Preferences (prioritizes seniority order between employees so the most senior employees receive the longest shift, earliest shift, or most hours per week than less senior employees, when possible). | the Configure a<br>Schedule Generation<br>Strategy help topic.                                                                                     |
| Processing time off requests on (un)scheduled days (Contract Definition symbolic) DIM-207687 | When configuring Predictive Scheduling Rules, administrators can now specify a priority for predictive scheduling triggers. This priority is used by the system to determine which predictive scheduling bonus to pay out when multiple predictive scheduling rules are triggered simultaneously. The trigger with the highest priority is the one for which the bonus is paid out.                                   | For more information, see the <i>Configure</i> Predictive Scheduling  Rules help topic.                                                            |
| Contract definition-<br>based time-off<br>calculations DIM-<br>127338                        | For absence or time-off pay code edits that require input from the employee's contract definition (rather than their schedule) you can use a contract definition-based configuration to calculate symbolic value amounts in the timecard, schedule, and time-off requests.  With this configuration, the contract definition parameters                                                                               | For more information, see the Contract definition-based time-off calculations, Employment Terms, and Paycode Values Profiles help topics.          |

| Feature Title and<br>Tracking (DIM) #                            | Feature Description                                                                                                    | Help Topics / Doc<br>references                                                                                                    |
|------------------------------------------------------------------|----------------------------------------------------------------------------------------------------|----------------------------------------------------------------------------------------------------|
|                                                                  | defined in the employee's employment terms are used to derive the daily number of hours for the symbolic pay code edit amount (that is, it determines the days the pay code edit should be entered on and the amount of hours).                                                                                                    |                                                                                                    |
|                                                                  | To facilitate using the contract definition for pay code edit calculations, enhancements have been made to the Employment Terms and Pay Code Values Profile configurations:                                                                                                    |                                                                                                    |
|                                                                  | Employment Terms - You can now assign a Pay Code     Values Profile in an employee's employment terms. In     addition to leveraging the contract definition parameters     defined for the employee, this also enables effective-dating     for pay code values profiles.                                                                                                    |                                                                                                    |
|                                                                  | Pay Code Values Profile - When the symbolic source is<br>Contract, you can now select Contract Type > Contract<br>Definition. When this is selected, the system uses the<br>Contract Definition parameters defined in the employment<br>terms to derive the daily number of hours for the symbolic<br>pay code edit.                                                          |                                                                                                    |
|                                                                  | To enable the new behavior, enter a date for the following global system setting:                                                                                                    |                                                                                                    |
|                                                                  | global.WtkTotalizer.DateToEnableContractBasedSymb olicPayCodeCalculation                                                                                                    |                                                                                                    |
| Ability to post a Requet to Cover to the Shift Market DIM-118958 | Request to Cover requests can be configured so that employees can choose to offer a shift to a specific person, or post it as an open shift to the Shift Market where it becomes available like an open shift to any employee who can access the market.  When employees request to work open shifts, they can choose unassigned open shifts or shifts from the Shift Market. | For more information, see the The Shift Market, Configure Open Shift Requests, Configure Requests to Cover, Request Open Shift, and Request to Cover My Shift help topics. |
| TIMEKEEPING                                                      |                                                                                                    |                                                                                                    |

| Feature Title and<br>Tracking (DIM) #                                                          | Feature Description                                                                                                    | Help Topics / Doc references                                                                                           |
|------------------------------------------------------------------------------------------------|----------------------------------------------------------------------------------------------------|----------------------------------------------------------------------------------------------------|
| Exception tile personalization DIM-60191                                                       | The Exception tile provides a way for managers to easily review and manage exceptions for multiple employees before approving timecards. Now, in addition to the default exception tile (the Manage Timecards tile) you can create and edit multiple exception tiles. The exception tile a manager views is assigned in their display profile, and the tile is assigned to a manager's home page.                                                                                                    | For more details, see the <i>Exception Tile</i> (Manage Timecards tile) online help topic.                             |
|                                                                                                | To configure an exception tile (and exception categories) you must have Exception Category and Tile Setup set to allowed in your function access profile.                                                                                                    |                                                                                                    |
| Time Detail Reports - include midnight punches and pay from schedule (PFS) segments DIM-254843 | Midnight punches and pay from schedule segments do not appear by default in the output for the Time Detail Report and the Condensed Employee Time Detail Report. You can now include these in the report output by enabled the following system settings:  - If the timecard is configured to show midnight punches and you want them to appear in the report output, then enable the following global system setting:  global.ia.timecardtransactions.include.midnightpunches  - To include pay from schedule (PFS) segments that appear in the timecard in the report output, then enable the following global | For more information, see the Global Values System Settings and the Condensed Employee Time Detail report help topics. |
|                                                                                                | system setting:  global.ia.timecardtransactions.include.payfromschedule                                                                                                    |                                                                                                    |
|                                                                                                | In addition, in the employee's pay rule, ensure that the "Pay the employee using all scheduled events, but only if no actual events exist on the day" option is selected in the Pay From Schedule section.                                                                                                    |                                                                                                    |
| Expose the Labor<br>Category Teletime IP<br>alias field to IA DIM-<br>234945                   | The following columns have been added to the Labor Category entity and are available for selection in Dataviews and Report Data Objects.  Labor Category Level 1 TeleTime IP Alias                                                                                                    | See the Data Dictionary for more information.                                                                          |

| Feature Title and<br>Tracking (DIM) #                           | Feature Description                                                                                                    | Help Topics / Doc<br>references                                                                             |
|-----------------------------------------------------------------|----------------------------------------------------------------------------------------------------|----------------------------------------------------------------------------------------------------|
|                                                                 | Labor Category Level 2 TeleTime IP Alias                                                                                                    |                                                                                                    |
|                                                                 | Labor Category Level 3 TeleTime IP Alias                                                                                                    |                                                                                                    |
|                                                                 | Labor Category Level 4 TeleTime IP Alias                                                                                                    |                                                                                                    |
|                                                                 | Labor Category Level 5 TeleTime IP Alias                                                                                                    |                                                                                                    |
|                                                                 | Labor Category Level 6 TeleTime IP Alias                                                                                                    |                                                                                                    |
|                                                                 | Home Labor Category TeleTime IP Alias                                                                                                    |                                                                                                    |
| Accrual Payouts in the Timecard DIM-226289                      | Managers can now perform accrual payouts from the Employee Timecards page. An accrual payout depletes the balance of an accrual code and generates a taking in the form of a paycode edit. Accrual payouts can be performed for any employee but can be helpful to payout accruals for terminated or inactive employees since payouts can occur in signed off or non-signed off pay periods. | For more information, see the Accruals actions > Payout accruals amount topic in the online help.           |
|                                                                 | Payouts appear in the timecard as follows:                                                                                                    |                                                                                                    |
|                                                                 | If a payout is performed in a non-signed off pay period,<br>then a pay code edit is added to the timecard on the<br>selected effective date.                                                                                                    |                                                                                                    |
|                                                                 | If the payout is performed in a signed-off pay period, then the pay code edit is added on the selected effective date and a pending historical correction appears in the Historical Corrections add-on.                                                                                                    |                                                                                                    |
|                                                                 | Managers need to have the "Timecard Accrual Pay Out" access control point set to <i>Allowed</i> in their Function Access Profile to use this feature. The feature can be found on the Employee Timecards action bar under <i>Accrual Actions &gt; Pay Out Accruals Amount</i> . An audit record is created for a payout and appears as a paycode edit insertion.                             |                                                                                                    |
| Consecutive Day Overtime Credit - Zone enhancements DIM- 217127 | When configuring a zone rule, there are new options available for consecutive day overtime that allow you to configure the processing order for overtime credit, exclude days from the overtime calculation, and select the overtime credit method.  • Processing order for overtime credit - Select whether to                                                                              | For more information, see the <i>Consecutive</i> days worked section in the <i>Zones</i> online help topic. |

| Feature Title and<br>Tracking (DIM) #                        | Feature Description                                                                                                    | Help Topics / Doc<br>references                                    |
|--------------------------------------------------------------|----------------------------------------------------------------------------------------------------|--------------------------------------------------------------------|
|                                                              | credit overtime to the latest shifts in the week or the earliest shifts in the week.                                                                                                    |                                                                    |
|                                                              | Exclude days from overtime calculation - Select to exclude holidays and specific days of the week from the overtime calculation.                                                                                                    |                                                                    |
|                                                              | Overtime credit method - Select the type of shift that receives overtime credit first in a pay period, unscheduled shifts or shortest shifts. If both are selected, then you can also specify the priority for which type of shift receives overtime credit first, the unscheduled shifts or the shortest shifts. |                                                                    |
|                                                              | These options are available when configuring zones with the Zone Type > Consecutive Days Worked and the Consecutive Type > Days in a Week.                                                                                                    |                                                                    |
| Zone Majority behavior improvements DIM-217119               | For employees that qualify for more than one zone in a day or pay period, new options are available when configuring majority rules that allow you to control how premium pay is distributed based on contributing hours. The new options are:                                                                    | For more information, see the <i>Majorities</i> online help topic. |
|                                                              | If a zone represents a majority of the hours contributing to<br>this rule, pay only time worked in the majority zone using<br>its premium rate.                                                                                                    |                                                                    |
|                                                              | If a zone represents the majority of the hours contributing to this rule, pay all contributing hours the premium rate of the majority zone. Pay minority zones with their premium rates as well.                                                                                                    |                                                                    |
|                                                              | You can also choose to pay the entire pay period as zone premium if one zone represents a majority of the total hours worked during the pay period.                                                                                                    |                                                                    |
|                                                              | Find these options under Majority Pay Result when configuring a Majority Rule (Application Setup > Pay Policies > Work Rule Building Blocks > Majorities).                                                                                                    |                                                                    |
| More control over how system-generated punches appear in the | For many employees with hourly timecards, shifts in their timecard appear in multiple rows due to the inclusion of system-generated schedule segments (such as breaks or transfers).                                                                                                    | For more information, see the <i>Timecard</i> Settings help topic. |

| Feature Title and<br>Tracking (DIM) #                                              | Feature Description                                                                                                    | Help Topics / Doc references                                                                                 |
|------------------------------------------------------------------------------------|----------------------------------------------------------------------------------------------------|----------------------------------------------------------------------------------------------------|
| timecard- DIM-213115                                                               | These system-generated schedule segments, also referred to as "Shift Details", can be hidden to make the timecard more readable. It is important to note that when shift details are hidden, the timecard is read-only.                                                                                                    |                                                                                                    |
|                                                                                    | To configure how employees and managers view the shift details, the following options are available in Timecard Settings:                                                                                                    |                                                                                                    |
|                                                                                    | Include Shift Details - When selected, all shift details are shown in the timecard. When cleared, shift details are not shown, and the timecard is read-only. This option is selected by default.                                                                                                    |                                                                                                    |
|                                                                                    | Include Show Shift Details Toggle - When selected, a<br>Show/Hide Shift Details toggle appears on the timecard<br>action bar, allowing the user to show or hide shift details.                                                                                                    |                                                                                                    |
|                                                                                    | <b>Note</b> : Some shift details always display (if configured to) in the timecard regardless of the shift detail timecard settings. These include:                                                                                                    |                                                                                                    |
|                                                                                    | Pay from schedule and midnight punches.                                                                                                    |                                                                                                    |
|                                                                                    | Shift segments that include a real punch (these display with the corresponding system-generated punch or exception).                                                                                                    |                                                                                                    |
| Broadcast Messaging -<br>Ability to send notices<br>from a Dataview DIM-<br>141798 | Managers can create notices within the system that can be sent to a group of selected employees or to all active employees in the organization, providing a direct communication channel from managers to employees. Notices can be configured so that employees are required to acknowledge the notice (either by selecting <i>OK</i> or <i>Yes/No</i> , depending on the notice configuration). | For complete information on configuring and sending notifications, see the Send notices from a Dataview help |
|                                                                                    | Notices can be sent to employees via Control Center, E-mail, or Mobile App. A notice that requires acknowledgment can only be acted on from the Control Center. For all notices, employees receive an alert notification on their homepage where they can open Control Center by selecting the Notifications icon.                                                                                | topic.                                                                                                    |
|                                                                                    | Notices are created and sent via a Dataview. Managers need the following function access control points set to <i>Allowed</i> in their                                                                                                    |                                                                                                    |

| Feature Title and<br>Tracking (DIM) #   | Feature Description                                                                                                    | Help Topics / Doc references                                                                                              |
|-----------------------------------------|----------------------------------------------------------------------------------------------------|----------------------------------------------------------------------------------------------------|
|                                         | Function Access Profile to create and send notices:                                                                                                    |                                                                                                    |
|                                         | Notices                                                                                                    |                                                                                                    |
|                                         | Send to selected employees                                                                                                    |                                                                                                    |
|                                         | Send to all                                                                                                    |                                                                                                    |
|                                         | Notices require a generic workflow notification type, control center notification mapping, and a control center profile. The following new options are available for configuring these:                                                                                                    |                                                                                                    |
|                                         | The custom tags Notice Subject and Notice Body (in the Notices group) are available for the generic workflow notification type.                                                                                                    |                                                                                                    |
|                                         | The Notices option for Event Type and Notification control center notification mapping options. There is also a new icon for Notices:                                                                                                    |                                                                                                    |
|                                         | The Notices category for control center profile.                                                                                                    |                                                                                                    |
|                                         | The following Dataview columns available for notices:                                                                                                    |                                                                                                    |
|                                         | Sender                                                                                                    |                                                                                                    |
|                                         | Employee Response                                                                                                    |                                                                                                    |
|                                         | Response Received Indicator                                                                                                    |                                                                                                    |
|                                         | Body                                                                                                    |                                                                                                    |
|                                         | Response Type                                                                                                    |                                                                                                    |
|                                         | Subject                                                                                                    |                                                                                                    |
|                                         | Notice Message ID                                                                                                    |                                                                                                    |
|                                         | Sent Date Time                                                                                                    |                                                                                                    |
| New & updated Smart<br>Tiles DIM-141287 | A new, generic configurable tile that emulates the existing Overtime Analysis and Absence Analysis tiles. You can configure any metrics or KPIs from Analytics to be displayed in the tile. An Analytics license would be required. You can enhance these tiles with the option to include a time series chart. The tiles will continue to support the display of the | For more information, see the online help at Home > Home > Overview of the home page > Smart Tiles (Custom Tiles) > Smart |

| Feature Title and<br>Tracking (DIM) #                       | Feature Description                                                                                                    | Help Topics / Doc references                                                                    |
|-------------------------------------------------------------|----------------------------------------------------------------------------------------------------|-------------------------------------------------------------------------------------------------|
|                                                             | "By Job" chart or you can configure the tiles to show the "Time Series" chart.                                                                                                    | Tiles (Custom Tiles).                                                                           |
| Enhancements to pending timecard change requests.DIM-137357 | Several enhancements have been made for pending timecard change requests.                                                                                                    | For more information,<br>see the Add, edit, or<br>delete a punch (hourly<br>timecard only) help |
|                                                             | In the hourly timecard:                                                                                                    | topic.                                                                                          |
|                                                             | Days with pending changes contain the pending changes icon in the date cell. If a date contains multiple items (such as pending changes and overtime) then the action required icon appears. Users can open the Date glance to view details for pending changes, along with any other important information for that date. |                                                                                                 |
|                                                             | If an employee has pending changes in their timecard, the<br>Pending Changes panel opens automatically when they<br>open their timecard. This alerts the employee that there<br>are pending changes in the loaded timeframe.                                                                                               |                                                                                                 |
|                                                             | For employees that had missed punches and then fixed them, they will not receive further prompting in an Attestation workflow to fix the punch if the manager has not yet reviewed the change.                                                                                                    |                                                                                                 |
|                                                             | For managers reviewing pending timecard change requests:                                                                                                    |                                                                                                 |
|                                                             | In the Pending Changes panel there is now an Approve All button that can be selected to approve all changes at once.                                                                                                    |                                                                                                 |
|                                                             | Punch details are now visible to let the manager know the type of edit that was made (punch override, timezone edit, meal deduction edit). These details can be seen in Control Center and in the Pending Changes panel in the timecard.                                                                                   |                                                                                                 |
|                                                             | Pending edit configuration enhancement:                                                                                                    |                                                                                                 |
|                                                             | A new function access control point is available that restricts edits for days in the timecard that have pending changes. Set "Restrict edit on days with pending timecard"                                                                                                    |                                                                                                 |

| Feature Title and<br>Tracking (DIM) #                                 | Feature Description                                                                                                    | Help Topics / Doc references                                                                                                    |
|-----------------------------------------------------------------------|----------------------------------------------------------------------------------------------------|----------------------------------------------------------------------------------------------------|
|                                                                       | changes" to Allowed in a user's Function Access Profile to enable this option (available for both managers and employees). The default is Disallowed.                                                                                                    |                                                                                                    |
| Time-off in signed-off Pay Periods ("Historical TOR") DIM-134678      | Historical time-off requests are for periods that are signed-off or include signed-off and open periods. Employees can submit - and managers can enter on behalf of employees - historical time-off requests. When the requests are approved, the Schedule Planner, Calendar, and Timecard are updated automatically. Employees can monitor the status and progress of the requests. The Timecard automatically processes the historical edits and the related historical corrections.                                                                                                    | For more information, see the Enable Historical Time Off Requests, Manage Employee Visibility Periods, and Configure Access Profiles for Requests help topics. |
| Contract definition-<br>based time-off<br>calculations DIM-<br>128930 | For absence or time-off pay code edits that require input from the employee's contract definition (rather than their schedule) you can use a contract definition-based configuration to calculate symbolic value amounts in the timecard, schedule, and time-off requests.  With this configuration, the contract definition parameters defined in the employee's employment terms are used to derive the daily number of hours for the symbolic pay code edit amount (that is, it determines the days the pay code edit should be entered on and the amount of hours).  To facilitate using the contract definition for pay code edit calculations, enhancements have been made to the Employment Terms and Pay Code Values Profile | For more information, see the Contract definition-based time-off calculations, Employment Terms, and Paycode Values Profiles help topics.                      |
|                                                                       | <ul> <li>Employment Terms - You can now assign a Pay Code Values Profile in an employee's employment terms. In addition to leveraging the contract definition parameters defined for the employee, this also enables effective-dating for pay code values profiles.</li> <li>Pay Code Values Profile - When the symbolic source is Contract, you can now select Contract Type &gt; Contract Definition. When this is selected, the system uses the Contract Definition parameters defined in the employment terms to derive the daily number of hours for the symbolic pay code edit.</li> </ul>                                                                                                    |                                                                                                    |

| Feature Title and<br>Tracking (DIM) #                      | Feature Description                                                                                                    | Help Topics / Doc references                                                                         |
|------------------------------------------------------------|----------------------------------------------------------------------------------------------------|----------------------------------------------------------------------------------------------------|
|                                                            | To enable the new behavior, enter a date for the following global system setting:                                                                                                    |                                                                                                    |
|                                                            | global.WtkTotalizer.DateToEnableContractBasedSymb<br>olicPayCodeCalculation                                                                                                    |                                                                                                    |
| UNIVERSAL<br>DEVICE MANAGER<br>(UDM)                       |                                                                                                    |                                                                                                    |
| Online Transfer Smart<br>View now available DIM-<br>240090 | The Online Transfer Smart View is Smartnow available for InTouch DX.                                                                                                    | For more information, see the Administration > Devices > Configuration > Online Transfers help topic |
| Download Guardrails<br>DIM-226291                          | UDM has added guardrails to protect from downloading data sets that are too large for a clock to accept. UDM now performs a check when downloading Location (Job Transfer) sets. If the number of jobs exceeds the allowed amount, a download failure will occur and the following error is displayed in the Device Details Actions list: "Download package building failed. Location Sets exceed maximum jobs allowed." | To view the minimum frequencies, refer to the <i>UDM &gt; Events</i> section of the online help.     |
|                                                            | Max number of jobs across all Location Sets is     50,000                                                                                                    |                                                                                                    |
|                                                            | Max number of jobs per employee Location Set is 1,000                                                                                                    |                                                                                                    |
|                                                            | If you receive this message, Support can help identify the employee or location set that is causing the download to fail.                                                                                                    |                                                                                                    |
|                                                            | <b>Event Minimum Frequency</b> : UDM has added a guardrail for limiting the frequency at which Scheduled Events can configured. Previous to this change, any available event                                                                                                    |                                                                                                    |

| Feature Title and<br>Tracking (DIM) #                         | Feature Description                                                                                                    | Help Topics / Doc references                                                                      |
|---------------------------------------------------------------|----------------------------------------------------------------------------------------------------|---------------------------------------------------------------------------------------------------|
|                                                               | could be schedule down to a frequency of 1 minute. This guardrail sets new minimum frequencies for each event within UDM.                                                                                                    |                                                                                                   |
|                                                               | Note: If you currently have events that are saved and<br>scheduled below the new minimum frequency they<br>will continue to work as they do today, but upon the<br>next update to that event the new minimum frequency<br>will be enforced. To view the minimum frequencies<br>please refer to the UDM -> Events -> Online Help.                                                                                                    |                                                                                                   |
| UI PLATFORM                                                   |                                                                                                    |                                                                                                   |
| New Home Experience<br>DIM-143206                             | <ul> <li>The new and refreshed Home page experience makes the information you view clearer and easier to read.</li> <li>The new Home page has a new look</li> <li>New branding colors</li> <li>New icon styles in the navigation, actions, and menus.</li> <li>Tiles are all the same size, making them easier to scan and read, and presenting a more consistent appearance.</li> <li>The <i>Time off request, Punch, Activity,</i> and <i>Business Process</i> tiles have been restyled.</li> <li>Adding and removing tiles is now accessible from the Edit button at the bottom of the home page.</li> <li>The Restore icon has moved to the Tiles slide-out panel, accessed by the Edit button.</li> <li>By default, the Current Home is enabled. To enable the New Home page experience, you must set the system setting global.new.home.experience.enabled.</li> </ul> | For more information, see the online help at <i>Home &gt; Home &gt; Overview</i> of the home page |
| Improvements to the integrated "Single Mobile App" DIM-217457 | In Phase1 of "single mobile app" we focused on getting the most highly trafficked employee pages embedded within the Pro app experience. This iteration increases the amount of WFM content that is available in the Pro app.                                                                                                    | N/A                                                                                               |

| Feature Title and<br>Tracking (DIM) #              | Feature Description                                                                                                    | Help Topics / Doc<br>references                                                                              |
|----------------------------------------------------|----------------------------------------------------------------------------------------------------|----------------------------------------------------------------------------------------------------|
| WORKFLOW                                           |                                                                                                    |                                                                                                    |
| User Interface (UI)<br>enhancements DIM-<br>230418 | You can now configure a dynamic checkbox when designing Business Process workflows with Alfresco Activiti. You can provide and select multiple options during runtime and group them under the same category. The Dynamic Check Box allows you to configure three fields: | For more information, refer to Administration > Application Setup > Business Processes > Create forms in the |
|                                                    | - Variable name for Check Box Options — Enter a variable that governs the options for the Dynamic Check Box. The value is an array of JSON, for example:                                                                                                    | online help.                                                                                                 |
|                                                    | [{"id":"x", "value":"v1"}, {"id":"y", "value":"v2"}, {"id":"z", "value":"v3"}]                                                                                                    |                                                                                                    |
|                                                    | - Variable name for default selected Check Boxes – (Optional) Enter a variable that governs the default selected options for the Dynamic Check Box. The value is an array of JSON, for example:                                                                           |                                                                                                    |
|                                                    | [{"id":"x", "value":"v1"}, {"id":"z", "value":"v3"}]                                                                                                    |                                                                                                    |
|                                                    | - Variable name for Label — Enter a variable that governs the label for the Dynamic Check Box that overrides its default label.                                                                                                    |                                                                                                    |

## **Extensions**

Extensions are developed as integrations or business processes outside the normal release schedule to meet specific needs. The following extensions are available as of Release 8 Update 1.

| Title            | Extension Description                                                                                                    |
|------------------|----------------------------------------------------------------------------------------------------|
| BUSINESS PROCESS | A business process is an extension model that is developed outside the normal release schedule to meet specific customer needs. To request one of these models, you must submit a Salesforce Service Request. After the model is delivered to your tenant, you can edit it to meet your needs. |

| Title                                       | Extension Description                                                                                                    |
|---------------------------------------------|----------------------------------------------------------------------------------------------------|
| Accrual Payout Request EXT-23               | This extension allows Employees to initiate a Workflow to request paying out an Accrual balance. Currently a Time-Off Request is used, but this comes with caveats (requests for amounts ≥ 24:00 are not supported / requests influence Absence Quota) With this business process, Employees no longer have to use Time-Off requests and organizations will be able to specify which Accruals are allowed to be paid out and optionally enforce a mandatory remaining balance (fixed or percentage). |
| Shift Swap Work Rule Override EXT-18        | Employees can swap their scheduled shifts by way of employee self-service (ESS), and those shifts may be calculated differently from normal worked shifts. The Shift Swap Work Rule Override business process extension overrides the default work rule for the swapped shift with a more restricted work rule. This work-rule transfer can remove overtime, shift premiums, bonuses, or other items.                                                                                                |
| Accrual Pooling EXT-16                      | An accrual pool is an amount of time (hours/days) or money that can be used to donate to Employees. Employees may donate a portion of their own accrued leave to this pool, allowing their Manager to distribute donated time to others who are in need for additional leave due to unforeseen circumstances. This extension provides a Workflow alternative for the Accrual Pool functionality.                                                                                                    |
| Schedule Change Attestation EXT-12          | This business process extension provides two models that require employees to attest to schedule changes when:                                                                                                    |
|                                             | - The changed schedule is different from the posted schedule                                                                                                    |
|                                             | - The changed schedule is different from the contract schedule. Note that this model requires the Schedule not conform Employment Terms rule violation to be enabled in the employee's schedule rule.                                                                                                    |
|                                             | As part of the attestation process, employees review the changes made to their schedule and accept or decline the changes. If required, you can configure additional actions, for example, a paycode to apply a bonus or penalty depending on the response.                                                                                                    |
| Volunteer to Work or Leave Early EXT-<br>10 | This business process extension gives employees the opportunity to volunteer to work extra hours or leave early to accommodate last-minute workload changes.                                                                                                    |
|                                             | Managers can quickly review in the Schedule Planner who volunteered. When the manager accepts a volunteer request, the schedule is updated automatically as follows:                                                                                                    |

| Title                                     | Extension Description                                                                                                    |
|-------------------------------------------|----------------------------------------------------------------------------------------------------|
|                                           | When a volunteer-to-work request is accepted, an additional shift segment is added.                                                                                                    |
|                                           | When a volunteer-to-leave-early request is accepted, the shift is shortened.                                                                                                    |
|                                           | Optionally, you can configure a different work rule for the volunteered shift segment to enable bonus pay, extra breaks, or whatever is appropriate for your organization.                                                                                                    |
|                                           | Note: The Volunteer to Work business process will also trigger when no shift is present (for example volunteering for unscheduled days). Volunteer to Work is not accepted when the requested timeframe overlaps with an existing shift (partially or entirely). The premise is that the volunteer request is either adjacent to an existing shift or that the request is for a new shift. When a No Save Schedule Rule is violated, the extended segment is canceled automatically and a notification is sent. |
| Time Off Requests Validation Rules EXT-08 | This business process extension gives you more options to validate whether Time-off Requests are in accordance with local regulations, with minimum and maximum taking limits that apply to the entire request and restrictions on combining certain absences in one contiguous period.                                                                                                    |
|                                           | The rules and their benefits include Clubbing Rules, Minimum and Maximum Taking Limits validation for the entire request, and Enhanced Duplicate Request Validation.                                                                                                    |
| INTEGRATIONS                              | These integrations are an extension that are developed outside the normal release schedule to meet specific customer needs. To request one of these extensions, you must submit a Salesforce Service Request. After the extension is delivered to your tenant, you can edit it to meet your needs.                                                                                                    |
| Meal Penalties EXT-24                     | Late Meal Penalty Enhancement. In the first version of the Meal Penalties extension, only one amount of Late Meal Penalty could be awarded, and the validation to trigger the penalty was based on a fixed interval between the different meals. This enhancement allows you to specify up to 3 different late meal penalty amounts, and the validation can be configured to work with elapsed shift length or worked length instead of the fixed interval.                                                     |

| Title                          | Extension Description                                                                                                    |  |  |
|--------------------------------|----------------------------------------------------------------------------------------------------|--|--|
| Mobile Punch Time Zone EXT-19  | In some regions, business locations such as stores are in different time zones. These locations can be close enough that employees transfer between the locations. Employees can use their mobile device to punch. However, Dimensions always uses the employee's default time zone because the geolocation of the punch and the time zone at scheduled locations are not linked. Transfer punches can be offset from the scheduled start and end times, and result in unexpected punch exceptions, shortfalls, or overtime. Managers modify the punches to make corrections.                                        |  |  |
|                                | This integration extension verifies the time zone of the scheduled locations and adjusts punches automatically and only for punches that are submitted from mobile devices.                                                                                                    |  |  |
| Leave Loading EXT-17           | When taking annual leave, Australian Employees are entitled to an extra payment on top of their basic salary which is typically an additional 17.5%. This is called Leave Loading. However, the system also needs to compare that amount with the payment the Employee would have otherwise received when worked, including all shift and/or weekend premiums. The greater of these 2 amounts becomes the extra payment. This extension compares both calculations, determines the highest amount, and then add the extra payment in the Timecard with a Pay Code edit, either for Leave Loading or Shift Penalties. |  |  |
| Monthly Vacation Grants EXT-15 | This integration calculates monthly accruals to comply with vacation grant regulations in Finland as follows:                                                                                                    |  |  |
|                                | Employees receive their monthly vacation accrual grant on the correct day of the month.                                                                                                    |  |  |
|                                | Payroll Managers can export correct accrual statements that comply with Finnish labor law.                                                                                                    |  |  |
|                                | The grants differ by type of employee as follows:                                                                                                    |  |  |
|                                | Full-time employees: The monthly vacation grant must be given on the 14th working day of each month.                                                                                                    |  |  |
|                                | <ul> <li>Grant of 2 days each month during the first year of service; 2.5<br/>days each month every year after.</li> </ul>                                                                                                    |  |  |
|                                | <ul> <li>Grants are suspended for days of absence – such as sick or<br/>personal leave – these days are assimilated within the total of<br/>worked days to a maximum of 75 days each year.</li> </ul>                                                                                                    |  |  |
|                                | Part-time employees: The monthly vacation grant must be given on                                                                                                    |  |  |

| Title                                | Extension Description                                                                                                    |
|--------------------------------------|----------------------------------------------------------------------------------------------------|
|                                      | the day in the month when the employee has worked more than 35:00 hours.                                                                                                    |
|                                      | <ul> <li>Grant of 2 vacation days each month during the first year of<br/>service; 2.5 days each month every year after.</li> </ul>                                                                                                    |
|                                      | <ul> <li>Grants are suspended for days of absence – such as sick or<br/>personal leave – these days are assimilated within the total of<br/>worked days to a maximum of 105 days each year.</li> </ul>                                                                                                    |
| Transfer Report to SFTP EXT-14       | This integration automates the transfer of reports to an SFTP site for applications to pick up for further processing or integration. This integration removes the need to manually download and move the reports with an SFTP application such as FileZilla.                                                                                                    |
|                                      | Schedule an automated process to transfer the reports to the SFTP site.                                                                                                    |
|                                      | Specify which reports to transfer. Set the following filter criteria when you run the integration:                                                                                                    |
|                                      | ○ Report Name                                                                                                    |
|                                      | Use Latest Completed Report: Yes or No.                                                                                                    |
|                                      | <ul> <li>(Optional) Completed Date &amp; Time: Only if Use Latest<br/>Completed Report is false.</li> </ul>                                                                                                    |
|                                      | <ul> <li>(Optional) Transferred File Name to give the report file a<br/>different name.</li> </ul>                                                                                                    |
| Average Absence Calculation EXT-13   | The Average Absence Calculation integration improves the calculation of the average lengths of absences in time-off rules by excluding absences from the averaging period. Managers no longer need to make corrections manually. Also, this integration supports multiple averaging rules so that you can automatically compare and select the appropriate average calculation. The amount used for a paycode edit can be an average of recently worked, contracted, or scheduled time. |
| Working Time Directive Report EXT-11 | The Working Time Directive (WTD) is health and safety legislation that protects employees from working excessive hours. The directive requires employers to track and report on the average amount of time employees worked during a configurable reference period. Typically, the maximum is 48 hours of excess time over 17 weeks. This directive is a law in the United Kingdom.                                                                                                    |

| Title                           | Extension Description                                                                                                    |
|---------------------------------|----------------------------------------------------------------------------------------------------|
|                                 | The Working Time Directive Report integration exports the average worked hours for employees based on the anchor date and the Working Time Directive rule that is assigned to the employee.                                                                                                    |
| Schedule Template Upload EXT-09 | Schedule templates assign shifts and jobs in a recurring pattern that makes a reusable, stable schedule that covers several weeks. The Schedule Template Upload integration rolls out or retracts a schedule template for selected employees at a location and for a time period. This integration imports the schedule template from a flat file (.csv).                                                                                                    |
| Mondayization EXT-07            | In New Zealand, statutory holidays that fall on a Saturday or Sunday can be moved to the following Monday or Tuesday only for employees who normally do not work on the day of week when the holiday occurs. This change is called Mondayization or Tuesdayization. Employees who normally work on a Saturday or Sunday are paid a holiday premium but cannot move the day of the holiday.                                                                                                    |
|                                 | Example: Two employees work at a coffee shop, and a national holiday falls on a Saturday this year.                                                                                                    |
|                                 | The employee who works directly with customers in the coffee shop<br>normally works on Saturdays. Therefore, Mondayization does not<br>apply, and this employee is paid the Holiday Worked Premium.                                                                                                    |
|                                 | The employee who works in the office works from Monday to Friday every week. Mondayization applies to this employee who gets a Holiday Credit on the Monday that follows the Saturday holiday.                                                                                                    |
| Meal Penalties EXT-06           | Enterprise agreements can define that when a break rule is violated, employees are entitled to extra payments that are known as meal penalties. Each enterprise agreement defines its own set of meal penalties. The system monitors worked shifts and validates whether breaks are being taken according to the rules as follows: Rule sets are linked to pay rules. When a break rule is violated, the system adds a Penalty paycode to the employee's timecard. The monetary value of the penalties can be configured in the paycode or by adjustment or percent allocation rules. A comment in the Penalty paycode provides information about which penalty was triggered. Break validation is done for the current and previously unsigned off pay periods. |
| Prorated Accruals EXT-03        | The Prorated Accruals integrations distribute accruals entitlements proportionally on the date of hire, contract change, or termination based on the number of remaining days in the reference accruals period.                                                                                                    |

| Title                            | Extension Description                                                                                                    |
|----------------------------------|----------------------------------------------------------------------------------------------------|
|                                  | Typical use cases are the following:                                                                                                    |
|                                  | Prorated Accruals Hire: Distributes accruals entitlements for newly hired or re-hired employees who enter service during the accruals reference period.                                                                                                    |
|                                  | Prorated Accruals FTE: Recalculates and distributes accruals when employees change status to full-time equivalent (FTE).                                                                                                    |
|                                  | Prorated Accruals Termination: Recalculates and distributes accruals     – and can pay the ending balance automatically – when employees     are terminated.                                                                                                    |
| Flexible Break Adjustment EXT-02 | The Flexible Break Adjustment integration adjusts breaks to allow employees flexibility when they take breaks and improve compliance with local rules.                                                                                                    |
|                                  | Total Break concept:                                                                                                    |
|                                  | Work rules no longer include standard break and deduction rules; instead, the integration imports those rules.                                                                                                    |
|                                  | If an employee does not take a required break, the integration inserts a break adjustment with a work-rule transfer. This symbolic work rule does not affect the configuration, while the transfer stops the time for the calculated duration. The transfer is inserted in the shift so that it adjusts for premium or overtime zones, or transfers that are in effect. The system inserts a break or extends an existing break for the calculated duration.                                                                                                    |
|                                  | The integration inserts an exception and comment to indicate and explain the adjustment.                                                                                                    |
|                                  | After the break adjustment, the previously worked transfer string is restored: work rule > labor category > cost center > job.                                                                                                    |
| Better Off Overall Test EXT-01   | In Australia, organizations can pay employees based on an Enterprise Agreement only if the terms are as beneficial as the relevant Industry Award in the Australian Fair Work Act. Employees are paid a higher all-inclusive salary to compensate for the premiums they would earn otherwise. Better Off Overall Test (BOOT) helps organizations with the following: Prevention: Avoid underpaying employees and being liable for back pay and fines. Auditing: Generate a Payment Comparison Report for each employee to prove that the Industry Award standards are met. With Better Off Overall Test, you configure and can compare the Enterprise |

| Title | Extension Description                                                                                                    |
|-------|----------------------------------------------------------------------------------------------------|
|       | Agreement and Industry Award standards in one system. Enterprise Agreement employees receive an all-inclusive base wage that includes the extra amounts that they would earn if they work premium zones such as nights, weekends, public holidays. |

## **New APIs**

The following operations were added to the API in R8 Update 1. This update introduces the first Version 2 API resources, which replace deprecated Version 1 operations. Refer to the Developer Portal for more information.

**Note:** We recommend you update your implementations to utilize Version 2 operations as they provide better security, performance, and functionality.

| Domain                | Resource                  | Operation                                  | Method | URL endpoint                                          |
|-----------------------|---------------------------|--------------------------------------------|--------|-------------------------------------------------------|
| Common<br>Resources I | Access Method<br>Profiles | Retrieve All<br>Access Method<br>Profiles  | GET    | /v1/commons/access_method_profiles                    |
| Common<br>Resources I | Access Method<br>Profiles | Retrieve Access<br>Method Profile<br>by ID | GET    | /v1/commons/access_method_profiles/ {id}              |
| Common<br>Resources I | Access Method<br>Profiles | Retrieve Access<br>Method Profiles         | POST   | /v1/commons/access_method_<br>profiles/multi_read     |
| Common<br>Resources I | Access Method<br>Profiles | Retrieve Access<br>Methods                 | GET    | /v1/commons/access_method_<br>profiles/access_methods |
| Common<br>Resources I | Access Method<br>Profiles | Retrieve Role<br>Profiles                  | GET    | /v1/commons/access_method_<br>profiles/role_profiles  |
| Common<br>Resources I | Access Method<br>Profiles | Create Access<br>Method Profile            | POST   | /v1/commons/access_method_profiles                    |
| Common                | Access Method             | Create or                                  | POST   | /v1/commons/access_method_                            |

| Domain                | Resource                  | Operation                                                | Method | URL endpoint                                                    |
|-----------------------|---------------------------|----------------------------------------------------------|--------|-----------------------------------------------------------------|
| Resources I           | Profiles                  | Update Access<br>Method Profiles                         |        | profiles/multi_upsert                                           |
| Common<br>Resources I | Access Method<br>Profiles | Update Access<br>Method Profile<br>by ID                 | PUT    | /v1/commons/access_method_profiles/ {id}                        |
| Common<br>Resources I | Access Method<br>Profiles | Delete Access<br>Method Profile<br>by ID                 | DELETE | /v1/commons/access_method_profiles/ {id}                        |
| Common<br>Resources I | Access Method<br>Profiles | Delete Access<br>Method Profiles                         | POST   | /v1/commons/access_method_<br>profiles/multi_delete             |
| Common<br>Resources I | Hours of<br>Operation     | Delete Hours of<br>Operation<br>Effective Version        | POST   | /v2/commons/hours_<br>operation/versions/apply_delete           |
| Forecasting           | Daily Actual<br>Volume    | Create Daily<br>Actual Volume                            | POST   | /v1/forecasting/daily_actual_<br>volume/multi_create            |
| Forecasting           | Labor Forecast<br>Limits  | Delete Labor<br>Forecast Limit<br>Effective Version      | POST   | /v2/forecasting/labor_forecast_<br>limits/versions/apply_delete |
| Forecasting           | Labor Tasks               | Delete Labor<br>Task Effective<br>Version by<br>Criteria | POST   | /v2/forecasting/tasks/versions/apply_ delete                    |
| Forecasting           | Task Groups               | Delete Task<br>Group Effective<br>Version by<br>Criteria | POST   | /v2/forecasting/task_<br>groups/versions/apply_delete           |
| Forecasting           | Task Groups               | Retrieve Task<br>Groups by<br>Criteria                   | POST   | /v2/forecasting/task_groups/apply_read                          |
| Forecasting           | Traffic Patterns          | Retrieve Traffic<br>Patterns                             | POST   | /v1/forecasting/traffic_patterns/multi_<br>read                 |

| Domain      | Resource                  | Operation                                                | Method | URL endpoint                                                       |
|-------------|---------------------------|----------------------------------------------------------|--------|--------------------------------------------------------------------|
| Forecasting | Traffic Patterns          | Create Traffic<br>Patterns                               | POST   | /v1/forecasting/traffic_patterns/multi_ create                     |
| Forecasting | Traffic Patterns          | Delete Traffic<br>Patterns                               | POST   | /v1/forecasting/traffic_patterns/multi_ delete                     |
| Forecasting | Traffic Pattern<br>Engine | Execute Traffic Pattern Engine                           | POST   | /v1/forecasting/traffic_pattern_<br>engine/apply_create            |
| Platform    | Action<br>Templates       | Retrieve All<br>Announcement<br>Action<br>Templates      | GET    | /v1/platform/announcements/action_<br>templates                    |
| Platform    | Action<br>Templates       | Retrieve<br>Announcement<br>Action Template<br>by ID     | GET    | /v1/platform/announcements/action_<br>templates/{id}               |
| Platform    | Employee<br>Announcements | Retrieve Announcement Message Response by ID as Employee | GET    | /v1/platform/announcements/employee_<br>announcements/{id}         |
| Platform    | Employee<br>Announcements | Update Announcement Message Response as Employee         | POST   | /v1/platform/announcements/employee_<br>announcements/apply_update |
| Platform    | Manager<br>Announcements  | Retrieve Announcement Message Response by ID as Manager  | GET    | /v1/platform/announcements/manager_<br>announcements/{id}          |
| Platform    | Manager<br>Announcements  | Retrieve<br>Announcement                                 | POST   | /v1/platform/announcements/manager_<br>announcements/apply_read    |

| Domain   | Resource                 | Operation                                | Method | URL endpoint                                         |
|----------|--------------------------|------------------------------------------|--------|------------------------------------------------------|
|          |                          | Messages as<br>Manager                   |        |                                                      |
| Platform | Manager<br>Announcements | Create<br>Announcement<br>as Manager     | POST   | /v1/platform/announcements/manager_<br>announcements |
| Platform | Kiosk                    | Retrieve Kiosk<br>Login<br>Transactions  | POST   | /v1/timekeeping/kiosk_instance_<br>logins/apply_read |
| Platform | Kiosk                    | Retrieve All<br>Kiosk<br>Configurations  | GET    | /v1/timekeeping/setup/kiosks                         |
| Platform | Kiosk                    | Retrieve Kiosk<br>Configuration by<br>ID | GET    | /v1/timekeeping/setup/kiosks/{id}                    |
| Platform | Kiosk                    | Create Kiosk<br>Configuration            | POST   | /v1/timekeeping/setup/kiosks                         |
| Platform | Kiosk                    | Update Kiosk<br>Configuration by<br>ID   | PUT    | /v1/timekeeping/setup/kiosks/{id}                    |
| Platform | Kiosk                    | Delete Kiosk<br>Configuration by<br>ID   | DELETE | /v1/timekeeping/setup/kiosks/{id}                    |
| Platform | Kiosk                    | Retrieve All<br>Kiosk Instances          | GET    | /v1/timekeeping/setup/kiosk_instances                |
| Platform | Kiosk                    | Retrieve Kiosk<br>Instance by ID         | GET    | /v1/timekeeping/setup/kiosk_instances/ {id}          |
| Platform | Kiosk                    | Create Kiosk<br>Instance                 | POST   | /v1/timekeeping/setup/kiosk_instances                |
| Platform | Kiosk                    | Update Kiosk<br>Instance by ID           | PUT    | /v1/timekeeping/setup/kiosk_instances/ {id}          |

| Domain                     | Resource               | Operation                                            | Method | URL endpoint                                       |
|----------------------------|------------------------|------------------------------------------------------|--------|----------------------------------------------------|
| Platform                   | Kiosk                  | Delete Kiosk<br>Instance by ID                       | DELETE | /v1/timekeeping/setup/kiosk_instances/ {id}        |
| Platform > Reporting       | Report Requests        | Retrieve Paginated List of Scheduled Report Requests | POST   | /v1/platform/scheduled_reports/apply_ read         |
| Platform > Reporting       | Report<br>Executions   | Retrieve Report<br>History by<br>Criteria            | POST   | /v1/platform/report_executions/apply_ read         |
| Scheduling                 | Rule Violations        | Evaluate<br>Employee Rule<br>Violations              | POST   | /v1/scheduling/violations/evaluate                 |
| Timekeeping > Attestations | Attestation<br>Answers | Retrieve All<br>Attestation<br>Answers or by<br>Name | GET    | /v1/timekeeping/attestation_answers                |
| Timekeeping > Attestations | Attestation<br>Answers | Retrieve<br>Attestation<br>Answer by ID              | GET    | /v1/timekeeping/attestation_answers/ {id}          |
| Timekeeping > Attestations | Attestation<br>Answers | Retrieve<br>Attestation<br>Answers                   | POST   | /v1/timekeeping/attestation_<br>answers/multi_read |
| Timekeeping > Attestations | Attestation<br>Answers | Create<br>Attestation<br>Answer                      | POST   | /v1/timekeeping/attestation_answers                |
| Timekeeping > Attestations | Attestation<br>Answers | Update<br>Attestation<br>Answer by ID                | PUT    | /v1/timekeeping/attestation_answers/ {id}          |
| Timekeeping > Attestations | Attestation<br>Answers | Delete<br>Attestation<br>Answer by ID                | DELETE | /v1/timekeeping/attestation_answers/ {id}          |

| Domain                     | Resource                              | Operation                                              | Method | URL endpoint                                           |
|----------------------------|---------------------------------------|--------------------------------------------------------|--------|--------------------------------------------------------|
| Timekeeping > Attestations | Attestation<br>Answers                | Delete<br>Attestation<br>Answers                       | POST   | /v1/timekeeping/attestation_<br>answers/multi_delete   |
| Timekeeping > Attestations | Attestation<br>Questions              | Retrieve All<br>Attestation<br>Questions or by<br>Name | GET    | /v1/timekeeping/attestation_questions                  |
| Timekeeping > Attestations | Attestation<br>Questions              | Retrieve<br>Attestation<br>Question by ID              | GET    | /v1/timekeeping/attestation_questions/ {id}            |
| Timekeeping > Attestations | Attestation<br>Questions              | Retrieve<br>Attestation<br>Questions                   | POST   | /v1/timekeeping/attestation_<br>questions/multi_read   |
| Timekeeping > Attestations | Attestation<br>Questions              | Create<br>Attestation<br>Question                      | POST   | /v1/timekeeping/attestation_questions                  |
| Timekeeping > Attestations | Attestation<br>Questions              | Update<br>Attestation<br>Question by ID                | PUT    | /v1/timekeeping/attestation_questions/ {id}            |
| Timekeeping > Attestations | Attestation<br>Questions              | Delete<br>Attestation<br>Question by ID                | DELETE | /v1/timekeeping/attestation_questions/ {id}            |
| Timekeeping > Attestations | Attestation<br>Questions              | Delete<br>Attestation<br>Questions                     | POST   | /v1/timekeeping/attestation_<br>questions/multi_delete |
| Timekeeping                | Bulk<br>Asynchronous<br>Paycode Edits | Bulk Import Paycode Edits Asynchronously               | POST   | /v1/timekeeping/pay_code_<br>edits/import/async        |
| Timekeeping                | Bulk<br>Asynchronous<br>Paycode Edits | Retrieve<br>Summary of<br>Asynchronous                 | GET    | /v1/timekeeping/pay_code_<br>edits/import/async        |

| Domain      | Resource                              | Operation                                                                    | Method | URL endpoint                                                                 |
|-------------|---------------------------------------|------------------------------------------------------------------------------|--------|------------------------------------------------------------------------------|
|             |                                       | Paycode Edit<br>Import Jobs                                                  |        |                                                                              |
| Timekeeping | Bulk<br>Asynchronous<br>Paycode Edits | Retrieve Paycode Edit Import Asynchronous Request Status by Key              | GET    | /v1/timekeeping/pay_code_<br>edits/import/async/{execution_<br>key}/status   |
| Timekeeping | Bulk<br>Asynchronous<br>Paycode Edits | Retrieve Asynchronous Paycode Edit Import Response Payload by Key            | GET    | /v1/timekeeping/pay_code_<br>edits/import/async/{execution_<br>key}/response |
| Timekeeping | Exception Tiles                       | Create<br>Exception Tile                                                     | POST   | /v1/timekeeping/exception_tiles                                              |
| Timekeeping | Exception Tiles                       | Create<br>Exception Tiles                                                    | POST   | /v1/timekeeping/exception_tiles/multi_ create                                |
| Timekeeping | Exception Tiles                       | Update<br>Exception Tiles                                                    | POST   | /v1/timekeeping/exception_tiles/multi_update                                 |
| Timekeeping | Exception Tiles                       | Delete<br>Exception Tile<br>by ID                                            | POST   | /v1/timekeeping/exception_tiles/{id}                                         |
| Timekeeping | Exception Tiles                       | Delete<br>Exception Tiles                                                    | POST   | /v1/timekeeping/exception_tiles/multi_ delete                                |
| Timekeeping | Pending<br>Historical<br>Corrections  | Retrieve Summary of Asynchronous Pending Historical Compute Corrections Jobs | GET    | /v1/timekeeping/pending_historical_<br>corrections/compute/async             |

| Domain      | Resource                             | Operation                                                                          | Method | URL endpoint                                                           |
|-------------|--------------------------------------|------------------------------------------------------------------------------------|--------|------------------------------------------------------------------------|
| Timekeeping | Pending<br>Historical<br>Corrections | Retrieve Compute Pending Historical Corrections Asynchronous Request Status by Key | GET    | /v1/timekeeping/pending_historical_<br>corrections/compute/{id}/status |
| Timekeeping | Pending<br>Historical<br>Corrections | Compute Pending Historical Corrections                                             | POST   | /v1/timekeeping/pending_historical_<br>corrections/compute/async       |
| Timekeeping | Pending<br>Historical<br>Corrections | Retrieve Compute Pending Historical Corrections Asynchronous Request Status by Key | GET    | /v1/timekeeping/pending_historical_corrections/compute/{id}/results    |
| Timekeeping | Pending<br>Historical<br>Corrections | Retrieve Summary of Asynchronous Save Pending Historical Corrections Jobs          | GET    | /v1/timekeeping/pending_historical_<br>corrections/save/async          |
| Timekeeping | Pending<br>Historical<br>Corrections | Retrieve Save Pending Historical Corrections Asynchronous Request Status by Key    | GET    | /v1/timekeeping/pending_historical_corrections/save/{id}/status        |

| Domain               | Resource                             | Operation                                                         | Method | URL endpoint                                                         |
|----------------------|--------------------------------------|-------------------------------------------------------------------|--------|----------------------------------------------------------------------|
| Timekeeping          | Pending<br>Historical<br>Corrections | Save Pending<br>Historical<br>Corrections                         | POST   | /v1/timekeeping/pending_historical_<br>corrections/save/async        |
| Timekeeping          | Pending<br>Historical<br>Corrections | Retrieve Asynchronous Saved Pending Historical Corrections by Key | POST   | /v1/timekeeping/pending_historical_<br>corrections/save/{id}/results |
| Timekeeping<br>Setup | Accrual Policies                     | Retrieve Accrual<br>Policy by ID                                  | GET    | /v1/timekeeping/setup/accrual_policies/ {id}                         |
| Timekeeping<br>Setup | Accrual Policies                     | Retrieve Accrual Policies                                         | POST   | /v1/timekeeping/setup/accrual_policies/multi_read                    |
| Timekeeping<br>Setup | Employment<br>Terms                  | Update<br>Employment<br>Term Versions                             | POST   | /v1/timekeeping/setup/employment_<br>terms/versions/apply_upsert     |
| Timekeeping<br>Setup | Time-Off Rules                       | Retrieve All<br>Time-Off Rules                                    | GET    | /v1/timekeeping/setup/time_off_rules                                 |

# New Version 2 APIs

The following Version 2 operations replace deprecated Version 1 operations.

| Domain                | Resource              | Operation                     | Method | URL endpoint                  |
|-----------------------|-----------------------|-------------------------------|--------|-------------------------------|
| Common<br>Resources I | Cost Centers          | Retrieve Cost<br>Center by ID | GET    | /v2/commons/cost_centers/{id} |
| Common<br>Resources I | Cost Centers          | Retrieve All Cost<br>Centers  | GET    | /v2/commons/cost_centers      |
| Common<br>Resources I | Hours of<br>Operation | Retrieve All                  | GET    | /v2/commons/hours_operation   |

| Domain                | Resource                  | Operation                                      | Method | URL endpoint                               |
|-----------------------|---------------------------|------------------------------------------------|--------|--------------------------------------------|
|                       |                           | Hours of<br>Operation or by<br>Name            |        |                                            |
| Common<br>Resources I | Hours of<br>Operation     | Retrieve Hours of Operation by ID              | GET    | /v2/commons/hours_operation/{id}           |
| Common<br>Resources I | Hours of<br>Operation     | Retrieve Multiple<br>Hours of<br>Operation     | POST   | /v2/commons/hours_operation/multi_<br>read |
| Common<br>Resources I | Hours of<br>Operation     | Create Hours of Operation                      | POST   | /v2/commons/hours_operation                |
| Common<br>Resources I | Hours of<br>Operation     | Create Multiple<br>Hours of<br>Operation       | POST   | /v2/commons/hours_operation/multi_create   |
| Common<br>Resources I | Hours of<br>Operation     | Update Hours of<br>Operation by ID             | PUT    | /v2/commons/hours_operation/{id}           |
| Common<br>Resources I | Hours of<br>Operation     | Update Multiple<br>Hours of<br>Operation       | POST   | /v2/commons/hours_operation/multi_update   |
| Common<br>Resources I | Hours of<br>Operation     | Delete Hours of<br>Operation by ID             | DELETE | /v2/commons/hours_operation/{id}           |
| Common<br>Resources I | Hours of<br>Operation     | Delete Multiple<br>Hours of<br>Operation       | POST   | /v2/commons/hours_operation/multi_delete   |
| Common<br>Resources I | Labor Categories          | Retrieve Labor<br>Category by ID               | GET    | /v2/commons/labor_categories/{id}          |
| Common<br>Resources I | Labor Categories          | Retrieve All<br>Labor Categories<br>or by Name | GET    | /v2/commons/labor_categories               |
| Common<br>Resources I | Labor Category<br>Entries | Retrieve Labor<br>Category Entry               | GET    | /v2/commons/labor_entries/{id}             |

| Domain                | Resource                                      | Operation                                            | Method | URL endpoint                                           |
|-----------------------|-----------------------------------------------|------------------------------------------------------|--------|--------------------------------------------------------|
|                       |                                               | by ID                                                |        |                                                        |
| Common<br>Resources I | Labor Category<br>Entries                     | Retrieve Labor<br>Category Entries<br>by Category ID | GET    | /v2/commons/labor_entries                              |
| Forecasting           | Labor Forecast<br>Limits                      | Retrieve Labor<br>Forecast Limit by<br>Name          | GET    | /v2/forecasting/labor_forecast_limits                  |
| Forecasting           | Labor Forecast<br>Limits                      | Retrieve Labor<br>Forecast Limit by<br>ID            | GET    | /v2/forecasting/labor_forecast_limits/ {id}            |
| Forecasting           | Labor Forecast<br>Limits                      | Retrieve Labor<br>Forecast Limits<br>by Criteria     | POST   | /v2/forecasting/labor_forecast_<br>limits/apply_read   |
| Forecasting           | Labor Forecast<br>Limits                      | Create Labor<br>Forecast Limit                       | POST   | /v2/forecasting/labor_forecast_limits                  |
| Forecasting           | Labor Forecast<br>Limits                      | Create Labor<br>Forecast Limits                      | POST   | /v2/forecasting/labor_forecast_<br>limits/multi_create |
| Forecasting           | Labor Forecast<br>Limits                      | Update Labor<br>Forecast Limit by<br>ID              | PUT    | /v2/forecasting/labor_forecast_limits/ {id}            |
| Forecasting           | Labor Forecast<br>Limits                      | Update Labor<br>Forecast Limits                      | POST   | /v2/forecasting/labor_forecast_<br>limits/multi_update |
| Forecasting           | Labor Forecast<br>Limits                      | Delete Labor<br>Forecast Limit by<br>ID              | DELETE | /v2/forecasting/labor_forecast_limits/<br>{id}         |
| Forecasting           | Labor Forecast<br>Limits                      | Delete Labor<br>Forecast Limits                      | POST   | /v2/forecasting/labor_forecast_<br>limits/multi_delete |
| Forecasting           | Labor Standards,<br>Tasks, and Task<br>Groups | Import Labor<br>Standards,<br>Tasks, and Task        | POST   | /v2/forecasting/labor_standard_<br>tasks/import        |

| Domain      | Resource                                      | Operation                                                          | Method | URL endpoint                                   |
|-------------|-----------------------------------------------|--------------------------------------------------------------------|--------|------------------------------------------------|
|             |                                               | Groups                                                             |        |                                                |
| Forecasting | Labor Standards,<br>Tasks, and Task<br>Groups | Purge Labor<br>Standards                                           | POST   | /v2/forecasting/labor_standard_<br>tasks/purge |
| Forecasting | Labor Tasks                                   | Retrieve All<br>Labor Tasks or<br>by Specification                 | GET    | /v2/forecasting/tasks                          |
| Forecasting | Labor Tasks                                   | Retrieve Labor<br>Task by ID                                       | GET    | /v2/forecasting/tasks/{id}                     |
| Forecasting | Labor Tasks                                   | Retrieve Labor<br>Tasks                                            | POST   | /v2/forecasting/tasks/multi_read               |
| Forecasting | Labor Tasks                                   | Create Labor<br>Task                                               | POST   | /v2/forecasting/tasks                          |
| Forecasting | Labor Tasks                                   | Create Labor<br>Tasks                                              | POST   | /v2/forecasting/tasks/multi_create             |
| Forecasting | Labor Tasks                                   | Update Labor<br>Task by ID                                         | PUT    | /v2/forecasting/tasks/{id}                     |
| Forecasting | Labor Tasks                                   | Update Labor<br>Tasks                                              | POST   | /v2/forecasting/tasks/multi_update             |
| Forecasting | Labor Tasks                                   | Delete Labor<br>Task by ID                                         | DELETE | /v2/forecasting/tasks/{id}                     |
| Forecasting | Labor Tasks                                   | Delete Labor<br>Tasks                                              | POST   | /v2/forecasting/tasks/multi_delete             |
| Forecasting | Task Groups                                   | Retrieve All Task<br>Groups or by<br>Name or Generic<br>Department | GET    | /v2/forecasting/task_groups                    |
| Forecasting | Task Groups                                   | Retrieve a Task<br>Group by ID                                     | GET    | /v2/forecasting/task_groups/{id}               |

| Domain                      | Resource                                         | Operation                                                             | Method | URL endpoint                                    |
|-----------------------------|--------------------------------------------------|-----------------------------------------------------------------------|--------|-------------------------------------------------|
| Forecasting                 | Task Groups                                      | Retrieve Task<br>Groups                                               | POST   | /v2/forecasting/task_groups/multi_<br>read      |
| Forecasting                 | Task Groups                                      | Create Task<br>Group                                                  | POST   | /v2/forecasting/task_groups                     |
| Forecasting                 | Task Groups                                      | Create Task<br>Groups                                                 | POST   | /v2/forecasting/task_groups/multi_ create       |
| Forecasting                 | Task Groups                                      | Update Task<br>Group by ID                                            | PUT    | /v2/forecasting/task_groups/{id}                |
| Forecasting                 | Task Groups                                      | Update Task<br>Groups                                                 | POST   | /v2/forecasting/task_groups/multi_<br>update    |
| Forecasting                 | Task Groups                                      | Delete Task<br>Group by ID                                            | DELETE | /v2/forecasting/task_groups/{id}                |
| Forecasting                 | Task Groups                                      | Delete Task<br>Groups                                                 | POST   | /v2/forecasting/task_groups/multi_ delete       |
| People > Person Assignments | Minor Rule and<br>School Calendar<br>Assignments | Retrieve Minor Rule and School Calendar Assignments by Person Number  | GET    | /v2/commons/persons/minor_rules                 |
| People > Person Assignments | Minor Rule and<br>School Calendar<br>Assignments | Retrieve Minor<br>Rule and School<br>Calendar<br>Assignments by<br>ID | GET    | /v2/commons/persons/minor_rules/<br>{person_id} |
| People > Person Assignments | Minor Rule and<br>School Calendar<br>Assignments | Retrieve Minor Rule and School Calendar Assignments                   | POST   | /v2/commons/persons/minor_<br>rules/multi_read  |
| People ><br>Person          | Minor Rule and<br>School Calendar                | Update Minor<br>Rule and School                                       | PUT    | /v2/commons/persons/minor_rules/<br>{person_id} |

| Domain                            | Resource                                         | Operation                                                  | Method | URL endpoint                                                |
|-----------------------------------|--------------------------------------------------|------------------------------------------------------------|--------|-------------------------------------------------------------|
| Assignments                       | Assignments                                      | Calendar<br>Assignments by<br>ID                           |        |                                                             |
| People > Person Assignments       | Minor Rule and<br>School Calendar<br>Assignments | Update Minor Rule and School Calendar Assignments          | POST   | /v2/commons/persons/minor_<br>rules/multi_upsert            |
| People ><br>Person<br>Assignments | Paycode Value<br>Profile<br>Assignments          | Retrieve Paycode Value Profile Assignment by Person Number | GET    | /v2/commons/persons/paycode_<br>value_profiles              |
| People > Person Assignments       | Paycode Value<br>Profile<br>Assignments          | Retrieve Paycode Value Profile Assignment by ID            | GET    | /v2/commons/persons/paycode_<br>value_profiles/{personId}   |
| People > Person Assignments       | Paycode Value<br>Profile<br>Assignments          | Retrieve Paycode Value Profile Assignments                 | POST   | /v2/commons/persons/paycode_<br>value_profiles/multi_read   |
| People > Person Assignments       | Paycode Value<br>Profile<br>Assignments          | Update Paycode<br>Value Profile<br>Assignment by ID        | PUT    | /v2/commons/persons/paycode_<br>value_profiles/{personId}   |
| People > Person Assignments       | Paycode Value<br>Profile<br>Assignments          | Update Paycode<br>Value Profile<br>Assignments             | POST   | /v2/commons/persons/paycode_<br>value_profiles/multi_update |
| People > Person Assignments       | Paycode Value<br>Profile<br>Assignments          | Delete Paycode<br>Value Profile<br>Assignment by ID        | DELETE | /v2/commons/persons/paycode_<br>value_profiles/{personId}   |
| People ><br>Person                | Paycode Value<br>Profile                         | Delete Paycode<br>Value Profile                            | POST   | /v2/commons/persons/paycode_<br>value_profiles/multi_delete |

| Domain                      | Resource                              | Operation                                                         | Method | URL endpoint                                                       |
|-----------------------------|---------------------------------------|-------------------------------------------------------------------|--------|--------------------------------------------------------------------|
| Assignments                 | Assignments                           | Assignments                                                       |        |                                                                    |
| People > Person Assignments | Schedule Rule<br>Overrides            | Retrieve<br>Schedule Rule<br>Override by ID                       | GET    | /v2/commons/persons/schedule_<br>rule_overrides/{person_id}        |
| People > Person Assignments | Schedule Rule<br>Overrides            | Retrieve All<br>Schedule Rule<br>Overrides or by<br>Person Number | GET    | /v2/commons/persons/schedule_<br>rule_overrides                    |
| People > Person Assignments | Schedule Rule<br>Overrides            | Retrieve<br>Schedule Rule<br>Overrides                            | POST   | /v2/commons/persons/schedule_<br>rule_overrides/multi_read         |
| People > Person Assignments | Scheduling<br>Employee<br>Preferences | Retrieve<br>Employee<br>Preferences by<br>ID                      | GET    | /v2/commons/persons/scheduling_<br>employee_preferences/{personId} |
| People > Person Assignments | Scheduling<br>Employee<br>Preferences | Retrieve<br>Employee<br>Preferences by<br>Person Number           | GET    | /v2/commons/persons/scheduling_<br>employee_preferences            |
| People > Person Assignments | Scheduling<br>Employee<br>Preferences | Retrieve<br>Employee<br>Preferences                               | POST   | /v2/commons/persons/scheduling_<br>employee_preferences/multi_read |
| Timekeeping<br>Setup        | Accrual Profiles                      | Retrieve All<br>Accrual Profiles                                  | GET    | /v2/timekeeping/setup/accrual_<br>profiles                         |
| Timekeeping<br>Setup        | Accrual Profiles                      | Retrieve Accrual<br>Profile by ID                                 | GET    | /v2/timekeeping/setup/accrual_<br>profiles/{id}                    |
| Timekeeping<br>Setup        | Bonus and<br>Deduction Rules          | Retrieve Bonus<br>or Deduction<br>Rule by ID                      | GET    | /v2/timekeeping/setup/deduct_rules/ {id}                           |
| Timekeeping                 | Bonus and                             | Retrieve Bonus                                                    | GET    | /v2/timekeeping/setup/deduct_rules                                 |

| Domain               | Resource                    | Operation                                 | Method | URL endpoint                                      |
|----------------------|-----------------------------|-------------------------------------------|--------|---------------------------------------------------|
| Setup                | Deduction Rules             | and Deduction<br>Rules                    |        |                                                   |
| Timekeeping<br>Setup | Employment<br>Terms         | Retrieve<br>Employment<br>Term            | GET    | /v2/timekeeping/setup/employment_<br>terms        |
| Timekeeping<br>Setup | Employment<br>Terms         | Retrieve<br>Employment<br>Term by ID      | GET    | /v2/timekeeping/setup/employment_<br>terms/{id}   |
| Timekeeping<br>Setup | Paycodes for<br>Timekeeping | Retrieve<br>Paycodes as<br>Employee       | GET    | /v2/timekeeping/setup/employee_<br>pay_codes      |
| Timekeeping<br>Setup | Paycodes for<br>Timekeeping | Retrieve<br>Paycode by ID as<br>Employee  | GET    | /v2/timekeeping/setup/employee_<br>pay_codes/{id} |
| Timekeeping<br>Setup | Work Rules                  | Retrieve Work<br>Rules as<br>Manager      | GET    | /v2/timekeeping/setup/work_rules                  |
| Timekeeping<br>Setup | Work Rules                  | Retrieve Work<br>Rule by ID as<br>Manager | GET    | /v2/timekeeping/setup/work_rules/{id}             |

# **Online Help Modifications**

### **Historical Corrections and Payroll Processing**

#### What are historical corrections and historical edits?

A historical correction is an adjustment to an employee's totals record that reflects a difference in hours, pay, or both. Historical corrections are caused by a historical edit (some change made to an employee's time record, in a signed-off time period, that impacts their totals). Historical corrections are needed for historical edits because the pay periods the edits occurred in have already gone through payroll processing. You can use the historical corrections to determine whether and how to process the difference in hours or pay for employees in the next payroll process.

#### When do historical edits occur and how do I resolve them?

While there are times when it is very clear when historical edits have occurred (for example, editing a timecard in a signed-off period), there may be instances when historical edits occur, resulting in pending historical corrections, that are not so obvious and may impact payroll processing, such as:

- · An update to a person record that impacts totals for a signed-off period
- · An update to configuration that impacts totals for a signed-off period
- Fixes introduced in a software update (rare)

For more information about how to identify and resolve these, see this article Historical-Corrections-in-Workforce-Dimensions.

# R8 Update 1

The documentation modification(s) below were made for R8 Update 1.

| Issue Numbers         | Description                                                                                                    |
|-----------------------|----------------------------------------------------------------------------------------------------|
| ACTIVITIES            |                                                                                                    |
| WFD-119591<br>2792431 | There was no section in the Online help for the Work/Activities section of System Settings The System Settings help has been updated to include a section that covers all system settings for Activities. |
| COMMON<br>COMPONENTS  |                                                                                                    |

| Issue Numbers         | Description                                                                                                    |
|-----------------------|----------------------------------------------------------------------------------------------------|
| WFD-119022<br>2769332 | For users assigned 'English -UK' locale policy: Certain sections of Online help for the Devices page was showing in CZECH in UDM help topics. Users with an English-UK locale policy will now find only English in any of the topics accessed via Device > Configuration in the help menu.                                                                                                    |
| WFD-115968<br>2712650 | Missing sample reports in the Online help. Sample output have been added to the Online help for many report types, including the Accrual Reporting Period Summary report, the Auditing report, and HCM reports.                                                                                                    |
| WFD-115958<br>2712624 | The (Audit) Function Access Profile report, when clicked, opened a copy of the report only; there was no text description screen. The link has been fixed so that the correct help page now opens.                                                                                                    |
| FORECASTING           |                                                                                                    |
| WFD-117731<br>2749422 | The Developer Portal has been updated with a full set of Forecasting service limits.                                                                                                    |
| WFD-112692<br>2644291 | Users were unable to change end date on Job when global.business_structure.restrictions system setting wa set to true. The "Back dating impact on Forecasting (and when to enable/disable it)" online help topic has been updated, clarifying the following rule for backdating:  When the global.business_structure.restrictions system setting is set to true:  - For locations, including org jobs, back dating is not allowed.  - For types, back dating is not allowed.  - For generic jobs that are not assigned to the business structure back dating is allowed. |
| TIMEKEEPING           |                                                                                                    |
| WFD-120008<br>2802330 | DEV PORTAL - API Documentation Error - Missing "REQUIRED" notation for dateRange on various Timekeeping URIs Enhanced model property descriptions for operations against the Timecard API resource (including both /v1/timekeeping/employee_timecard and /v1/timekeeping/timecard) to clarify which date range properties are required and which are mutually exclusive.                                                                                                    |

# Resolved Issues

Within each section, issues are listed in descending, numeric order by WFD tracking number. Salesforce case numbers are also included, when applicable.

# R8 Update 1, Express Upgrade 12

Note: There was no Express Upgrade 11.

The issues below were resolved for R8 Update 1, EU12

## **Common Components**

WFD-128451, When the New Home Experience was enabled, users were unable to switch to a delegated role.

02990559. 02993327,

02993447,

02990660,

02990695.

02994076

WFD-122302, Timeframe options were enhanced to include relative date options. 02844845

## **External Technologies**

02871593

WFD-123727, When managers attempted to run the Audit report, the report ran for an unexpectedly long time and then failed without completing due to authentication-related issues.

With this fix, the Audit report now runs successfully.

02846908

WFD-123039, When managers created an Open Shift Offer using a timeframe of Today, the following error occurred: "Shifts with future end time only are displayed."

> With this fix, the Today timeframe now correctly returns Open Shifts whose shift end times have not yet elapsed, based on the manager's configured time zone.

#### **Integration Hub**

| WFD-127847, Perfo | mance issue: there were very slow response times for API call |
|-------------------|---------------------------------------------------------------|
|-------------------|---------------------------------------------------------------|

02976248 /persons/extensions/multi read.

WFD-127453, There was an error where api/v1/commons/persons/extensions/multi\_read did not

02941165 return accrualPolicies.

WFD-125371, The Person Import Integration failed to import an employee and returned the following error: "The

02891380, person has an active or inactive employment status now or in the future, but has no Product

02880485 Licenses assigned."

#### **HCM**

WFD-128018, There was an error where an exported Dataview did not populate with the same data as the

02979705 original Dataview.

#### **Platform**

WFD-124939, Viewing Properties of Event in Event Manager threw an error and resulted in the Properties tab

02892892 graying out.

WFD-121627, Grid lines were broken on the Process Model Page.

02912164, 0291016

## **Scheduling**

WFD-128193 There were errors updating the Cost Center of a shift.

WFD-127944, Attempting to add a Yoked Pay Code in Pattern Template configuration resulted in the following

02977433 error: "The pay code edit template cannot contain a yoked pay code".

WFD-127743, An employee had availability for multiple days which the schedule pattern does not fill.

02972596

WFD-127707, The Hours Per Volume report did not properly display labels, showing 'null' in the header which

02970953 displays the Business Structure path.

WFD-127582, When a Zone had a job which spanned over a page break, Zone report formatting was incorrect.

02889241

| WFD-127526,<br>02952321              | Attempting to approve a Time Off Request triggered the following error: "Error Operation not permitted. You do not have access to the schedule. See your system administrator."                                    |
|--------------------------------------|----------------------------------------------------------------------------------------------------|
| WFD-127182,<br>02945919              | Managers could not reject a Time Off Request when using Japanese Locale.                                                                                                    |
| WFD-127060,<br>02947646,<br>02946154 | A Schedule pattern assigned to an Employment Term failed to populate the schedule beyond a certain date.                                                                                                    |
| WFD-127037,<br>02912793              | Managers were unable to add schedule patterns to Employment Terms without errors.                                                                                                    |
| WFD-127006,<br>02949679              | Following the submission of a new availability pattern, the new request incorrectly appeared in the schedule as the next day.                                                                                      |
| WFD-126952,<br>02944407              | When an employee submitted a Time Off Request for a half day, a Work Rule Transfer was incorrectly assigned to the other half of the shift.                                                                        |
| WFD-126927                           | It was impossible to create a Pay Code Edit for an employee with no Cascade Profile when the Pay Code Edit was a cascade.                                                                                          |
| WFD-126167,<br>02915805              | The Staffing Dashboard displayed employees in the unit list who should have been in the employees available to work view.                                                                                          |
| WFD-125945,<br>02906446,<br>02965326 | After a new Schedule Pattern Template was deployed, the previous Template was no longer visible and could not be deleted.                                                                                          |
| WFD-124281,<br>02882893              | Navigating to the Teams Definitions page, clicking on any of the team names, and then selecting Team Members reported back 0 employees, despite there being active employees who were part of the Hyperfind query. |
| WFD-124272,<br>02877826              | A user received daily Employee Visibility email notifications after the event associated with the notification had run.                                                                                            |
| WFD-122400,<br>INC3347237            | Performance issue: errors within Scheduling resulted in blocking queries.                                                                                                    |

WFD-120586, Performance issue: queries took an extended time to complete. 2816348

# Timekeeping

| WFD-128573,<br>02994146              | Resolved Schedule Amount was ignored and only Symbolic Amount was considered if both were associated with a Schedule Item.                                                   |
|--------------------------------------|----------------------------------------------------------------------------------------------------|
| WFD-127312,<br>02945603              | Running the API call for api/v1/commons/pay_period returned incorrect dates.                                                                                                 |
| WFD-127186,<br>02947913              | Managers could not review a Short Total Break exception in Timecard when it was combined with an Early Out justify exception and Overtime Approval.                          |
| WFD-126344,<br>02929735              | Attempting to sign off employees resulted in the employees getting stuck in BGP after resubmitting and the following error: "Error Previous sign-off has not yet completed." |
| WFD-126200,<br>02931380              | Attempting to access Timecard triggered a CT Call error.                                                                                                    |
| WFD-125907,<br>02915162              | Short Total Break exceptions were incorrectly triggered in projected punches for future dates.                                                                               |
| WFD-125780,<br>02920372              | Historical Corrections negatively affected the usefulness of the Muster Roll Report.                                                                                         |
| WFD-124880,<br>02894209,<br>02905744 | There was an error with the system where there was no available option to enable the Show Shift Details feature.                                                             |

# R8 Update 1, Express Upgrade 10

The issues below were resolved for R8 Update 1, EU10

## **Attendance**

WFD-125992, Hours scheduled within Attendance Details displayed the incorrect number. 02921160

#### **Common Components**

WFD-125936, Business Structure moves through SDM triggered the following error: "Some unexpected error occurs Internal error, cannot found this node in cache".

WFD-125428, Managers did not have access to Locations in their Initial or Secondary Role despite having the 02902081, Multiple Manager Role feature enabled. 2933244

## Forecasting

WFD-127652, Labor Forecast and Earned Forecast batch jobs consistently failed and triggered an error. 02966684

WFD-126814, The Hours of Operation Dataview displayed incorrect hours. 0294832

#### Information Access

WFD-126668, Users with multiple roles who logged in as their secondary role could not download the complete set of information displayed within a Dataview.

WFD-123596, Dataview downloads initiated via Integration failed due to a maximum downloads error. 02870643

#### Integration Hub

WFD-126948, After terminating an Integration, it still displayed as running. 02945376, 02975842

#### **Platform**

WFD-127804, In Hyperfinds, for some screen resolutions, it was impossible to drill down within Business INC3573525 Structure.

WFD-127386, Performance issue: diagnostic logging was created to assist troubleshooting. 02653165

| WFD-126928,<br>02939237,<br>02967005 | When signing in, the Timestamp tile intermittently did not appear.                                                                                                  |
|--------------------------------------|----------------------------------------------------------------------------------------------------|
| WFD-125988,<br>02919163,<br>02977049 | Managers could not save Ad-Hoc Hyperfinds with a missing label.                                                                                                    |
| WFD-122063,<br>INC3346183            | Users were unable to initiate any workflows or collect Attestation punches.                                                                                         |
| Schedulin                            | ng                                                                                                    |
| WFD-127567,<br>INC3562201            | Performance issue: there was high CPU usage because two KPI batch jobs ran at the same time.                                                                        |
| WFD-127562                           | Reviewer Lists did not display in SDM.                                                                                                    |
| WFD-127526,<br>02952321              | Approving a Time Off Request triggered the following error: "Error Operation not permitted. You do not have access to the schedule. See your system administrator." |
| WFD-125795,<br>02921994              | Some employee's schedules did not inherit correctly when their People record was changed.                                                                           |
| WFD-125766,<br>02909543              | Editing any Schedule Pattern Template triggered the following error: "Some Unknown Error Occurred. Error Details Not Available."                                    |
| WFD-125562,<br>INC3475798            | Performance issue: High CPU usage was rectified by allowing rule violations to be done in parallel with scrolling the schedule.                                     |
| WFD-124462                           | Employees that were assigned to Schedule Patterns had days that were not populated after the shift builder ran.                                                     |
| WFD-124192,<br>02956562,<br>02936369 | There was an issue with the Schedule Planner audit taking a long time to load.                                                                                      |

# Timekeeping

| WFD-128079,<br>02981711,<br>02966037,<br>02984859                                                                                                    | When attempting to access the Design Studio, the following error displayed: "Cannot launch OpenText Analytics Studio. Maximum concurrent user session limit reached. Please try again later."                              |
|----------------------------------------------------------------------------------------------------|----------------------------------------------------------------------------------------------------|
| WFD-126571,<br>02942050                                                                                                    | The Accrual Rest API (/api/v1/timekeeping/accruals/resets) triggered the following error: "WTK-110100 - An Error was encountered during CT Call with error message: Message".                                              |
| WFD-126428,<br>02939003                                                                                                    | Entering a historical edit to remove hours on a single day resulted in ETO paycode hours being removed from the day prior.                                                                                                 |
| WFD-126108,<br>02917125                                                                                                    | Attestation questions failed to redirect users to the Timecard.                                                                                                    |
| WFD-125754,<br>02920241                                                                                                    | ${\tt v1/timekeeping/timecard\_metrics/multi\_read} \ {\tt returned} \ {\tt an incorrect} \ {\tt scheduled} \ {\tt total}, \\ {\tt displaying} \ {\tt apreviously} \ {\tt deleted} \ {\tt pay} \ {\tt code} \ {\tt edit}.$ |
| WFD-125038,<br>02898743,<br>02904231,<br>02926854,<br>02894749,<br>INC3503741,<br>02924295,<br>02949806,<br>02953728,<br>2964948,<br>02956099,<br>02932894 | Multiple employees were stuck in Totalization.                                                                                                    |
| WFD-123214,<br>02840296                                                                                                    | Users who previously created Adjustment Rules were unable to do so despite there being no changes to their FAP.                                                                                                    |
| WFD-122771,<br>02827482,<br>02955917                                                                                                    | Earned grants did not trigger when the paycode associated with the grant was entered via move amount.                                                                                                    |

WFD-122305, INC3570031. 02974527, 02974851

Employee Dataviews using data columns from a specific set of Timekeeping entities were failing to render for users due to the volume of data returned. This was occurring when the Dataviews were executed for 3,500 employees or less. To address this issue, we are modifying the behavior for Dataviews that have been created using data columns from these entities. To avoid failure, these Dataviews will trigger pagination mode at a lower number of employees than the standard trigger point of 3,500 employees. For these Dataviews, pagination mode will be triggered when the user's selected hyperfind or selected location(s) return more than 800 employees. This modification will impact Employee Dataviews using data columns from the following entities:

- Audit Timekeeping
- Actual Totals Include Corrections
- Actual Totals Exclude Corrections
- Actual Totals Corrections Only
- Projected Totals Include Corrections
- Projected Totals Exclude Corrections
- Projected Totals Corrections Only
- Scheduled Totals
- Timecard Transactions

Users that were encountering Dataview failures due to this issue will now be able to successfully execute related Dataviews and the Dataview will be rendered in pagination mode. There are some users that may have been able to successfully execute related Dataviews for more than 800 employees prior to this change. After the change, the user will see these Dataviews rendered in pagination mode instead of standard mode. Pagination mode does limit the functionality by disabling filtering, sorting and grouping. Users that require those capabilities will need to change their selected hyperfind or selected location(s) to return 800 or less employees to allow the Dataview to be rendered in standard mode.

# R8 Update 1, Express Upgrade 9

Note: There was no Express Upgrade 8.

The issues below were resolved for R8 Update 1, EU9

#### **Activities**

02924993

WFD-126090, A leave case with underlying paycodes and paycode actions did not trigger the activity associated with the paycode action.

## **Analytics**

WFD-126773 There was an issue with job mapping considering the job title of a generic job rather than the job name.

#### **Common Components**

WFD-126758, The Hyperfind drop-down displayed as empty on older versions of Chrome. 02943990

WFD-124863, Creating a new Hyperfind using the Primary Job filter randomly resulted in the selected location not being added to the Locations Selected area.

WFD-119492 Performance issue: nodes were added to the export payload.

## **Forecasting**

WFD-126531, The Labor Standards API took a long time to respond because some paths experienced large database response times.

WFD-126508, There was an error where values in a Dataview were much larger than the values in the Forecast 02938731 Planner.

#### **Platform**

| WFD-126989, | Enabling the New Home Experience option and clicking Add Transfer on the Punch Tile in the |
|-------------|--------------------------------------------------------------------------------------------|
| 02948327,   | Home Page resulted in the following error: "Cannot read properties of undefined (reading   |
| 02964755,   | 'length')".                                                                                |
| 02961033    |                                                                                            |

WFD-126750, The v1/commons/persons/multi\_upsert API could not set the AcessMethodProfileName to No Profile.

WFD-126093, After running the Person Import integration, the following error displayed when running reports: "Unable to Retrieve Specified Employee".

WFD-124942, There was an issue with Parameter Lists not populating reports. 02901726, 02944268

WFD-124096, There was an issue with batch jobs getting stuck in waiting status. 02881140

## **Scheduling**

| WFD-127077,<br>02918724              | Running the Schedule Audit Dataview returned a different number of records using the same time frame and Hyperfind/Location criteria with each refresh. In some cases, when returning large data sets, the Dataview was randomly missing data for some employees. |
|--------------------------------------|----------------------------------------------------------------------------------------------------|
| WFD-127004,<br>02878053              | Managers encountered the following error when attempting to cancel Time Off Requests: "Error Some unknown error occurred. Error details not available".                                                                                                    |
| WFD-126669,<br>02943240              | When adding a paycode using unspecified amounts that override a partial day, the paycode did not display until it was saved.                                                                                                    |
| WFD-126258,<br>02917843              | Attempting to retrieve shift info through a schedule API call displayed an error message.                                                                                                    |
| WFD-125968,<br>02920468,<br>02914169 | There was an issue with Schedule Date headers disappearing in the Next Schedule period.                                                                                                    |
| WFD-125566,<br>02908882              | After a shift was added or deleted, Daily Coverage Count for the 7 a.m. time span increased exponentially.                                                                                                    |
| WFD-125564,<br>02911359              | The On Premises column was not populating in the Schedule Planner.                                                                                                    |
| WFD-125346,<br>02857720              | The Schedule Group Multi Upsert API did not allow users to end date a currently assigned Schedule Group in a Signed Off time frame.                                                                                                    |
| WFD-124693,<br>02892989              | Employees with schedule patterns assigned were stuck in processing status when making a schedule change. Additionally, the schedule change did not trigger a Predictive Premium.                                                                                  |

WFD-124027, The Schedule Pattern template was not applying correctly with respect to its anchor date.

02877821

## **Timekeeping**

| WFD-127005,<br>02953706,<br>02957692 | There was an issue with a read only API ( $v1/timekeeping/punches/apply\_read$ ) modifying transactional data.                                                                                                    |
|--------------------------------------|----------------------------------------------------------------------------------------------------|
| WFD-126591,<br>02936833              | When a users with multiple roles switched to their secondary role, their Application Setup options were blank.                                                                                                    |
| WFD-125023,<br>02902236,<br>02900068 | There was an issue where a scheduled paycode edit only appeared in the timecard when making an edit. When viewing the current pay period, the paycode was not displayed unless the date range was changed to include the day before the last day of the period. |
| WFD-123388,<br>02866205              | Opening an employee's timecard on a single date triggered the following error: "Error null Some Unknown Error Occurred. Error Details Not Available."                                                                                                    |
| WFD-122881,<br>02855958              | Users were unable to access a transferred-in-employee's timecard from a Dataview.                                                                                                    |
| WFD-121051,<br>02807043              | Exceptions were shown in a Dataview when there were no exceptions in the timecard.                                                                                                    |

## **UDM**

WFD-126495, When using a Labor Transfer softkey, punches were not recorded as transfers in the timecard. 02924648, 02948419

# R8 Update 1, Express Upgrade 7

The issues below were resolved for R8 Update 1, EU7

#### Attendance

WFD-125767, An attempt to load the default Attendance Page returned the following error: "Data within 02921244, (Column Names) cannot be retrieved. Contact your System Administrator". 02921351, 02935139

## **Common Components**

WFD-125014, When trying to create a Hyperfind Query using Primary Job, users were unable to drill down past 02902230, a certain level when using a large display screen. 02904914, 02931771, 02936910, 02937313, 02907365. 02912248, 02909466, 02914110, 02915883, 02920345. 02918816, 02922754, 02924409, 02925349, 02902895. 02935489. 02934774, 02935697, 02937240, 02936585, 02928866. 02945688, 02946505, 02950571, 02951578

## Mobile App

WFD-125841, WiFi Geofencing did not allow users to punch in successfully unless the punches were validated 02913782 by GPS.

WFD-125415, Within Common Setup, users were unable to create a new WiFi connection when the name of the network included an underscore.

#### Platform

WFD-126593, In the Control Center, the Hyperfind name overlapped with the background and was not visible unless hovered over.

WFD-125760, When requesting an open shift, there was an issue with the Open Shift Window getting stuck and 02911615, never loading. 02945533

WFD-125399, Despite having FAP Super Access, some users could not access the Search Community. 02908262

WFD-121351, Performance issue: Database connection difficulties resulted in an unresponsive and slowed-02831714 down system.

## **Scheduling**

WFD-125555, Generating a schedule for a single location returned the following error: "Error Generator failed. 02916982 OrgNode(s) not found for reference(s):OrgObjectRef [id=2, qualifier=]".

WFD-125192, Selecting a day on the Absence Calendar incorrectly loaded the previous day. 02902001,

02916015, 02920478,

02920478,

WFD-124476, Time Off Requests submitted in hours and decimal format displayed in the Control Center in hours and minutes format.

WFD-124282, Availability Override colors failed to load for some days when accessing an employee's schedule via Employee Search. This occurred specifically when accessing the schedule through GoTo and the Schedule Planner.

| WFD-123747,<br>02857879,<br>02889241 | The Staffing Plan By Zone Report exported with units displayed on a separate page instead of displaying units in another column.                                                                              |
|--------------------------------------|----------------------------------------------------------------------------------------------------|
| WFD-122108,<br>02842562              | The Organization Set Creation API (/api/v1/commons/location_sets/apply_upsert/?) gave an incorrect API response.                                                                                              |
| WFD-121329,<br>02825303              | Notifications did not trigger as expected for multiple Employee Visibility Periods, intermittently notifying when a Request Period opened but never when one closed.                                          |
| Timekeep                             | oina de la companya de la companya de la companya de la companya de la companya de la companya de la companya d                                                                                               |
| -                                    | Performance issue: high CPU usage was observed and a restart was implemented to rectify the issue.                                                                                                    |
| WFD-124914,<br>INC3442284            | A lack of validation for the Holiday Profile or the Zone Rule resulted in a mismatch of types and failure of reporting services.                                                                              |
| WFD-124380,<br>02878944              | There was an issue with $v1/timekeeping/timecard/multi\_read$ erroneously not including the punchDTM field.                                                                                                   |
| WFD-122592,<br>02895895              | Performance issue: employee records failed to totalize for a tenant.                                                                                                    |
| UDM                                  |                                                                                                    |
| WFD-126683,<br>02933010              | Employees experienced failures when punching in on InTouch devices because offline attestation forms were not presented. The devices displayed the following error: "Host Timekeeping server is unavailable". |
| WFD-126068,<br>02884216              | When using an InTouch device for labor category transfers, the device returned an error following initialization.                                                                                             |

# R8 Update 1, Express Upgrade 6

The issues below were resolved for R8 Update 1, EU6

## **Common Components**

WFD-125910, When editing an employee's Timecard, an incorrect error message displayed. 02921604

#### **Platform**

WFD-122848, There was an issue with the Delegation screen appearing inactive unless refreshed. 02824407

## **Scheduling**

2878053

| WFD-125588,<br>02918724  | Refreshing a schedule Audit Dataview returned an inconsistent amount of records when using the same Timeframe and Hyperfind/Location criteria.                                                                               |
|--------------------------|----------------------------------------------------------------------------------------------------|
| WFD-125845,<br>02924226  | Managers were incorrectly able to update entire schedule groups when only a partial group was displayed.                                                                                                    |
| WFD-124325,<br>02880252  | Attempting to generate schedules for a specific location resulted in the following error message: "Error Generator failed. Engine exception: Internal error" appears when trying to generate schedules for any future week". |
| WFD-124208,<br>02880256  | Employees who canceled a Time Off Request did not re-inherit their shift when it included transfers.                                                                                                    |
| WFD-124179,<br>02876220  | Time Off Requests resulted in errors when using increments defined in Accrual Policy.                                                                                                    |
| WFD-122392,<br>02846596, | Users were unable to cancel a Time Off Request via the Schedule Planner.                                                                                                    |

WFD-119148, Running a Call List with certain Procedure Sets resulted in the following error:

02781418

"I. WFA only - Casuals within Parcel". The error is generic and the error message is "Error Some Unknown Error Occurred. Error Details Not Available."

Please see attached video "Call List Error.mp4".

## **Timekeeping**

02906875.

WFD-125362, There was an issue with Historical Corrections generating incorrectly and resulting in payroll processing errors for multiple employees.

02911207,

02942228,

02928964

2822171

WFD-122007, Users were unable to save changes to overtime configuration and the system would not display an error message when these changes failed to apply.

#### **UltiPro**

WFD-123111, Users were unable to upload files to Profile Templates.

02919330,

02912856,

02926162

# R8 Update 1, Express Upgrade 5

The issues below were resolved for R8 Update 1, EU5

#### **Activities**

WFD-125031 Performance issue: enabling debugging for a single tenant enabling extra Activities logging for all tenants.

#### **Analytics**

02873909

WFD-123816, The volume displayed in reports was not the volume expected based on billing mappings and charge master.

#### **Common Components**

WFD-125551, The New Home Experience caused Planner Tiles on the Dimensions Dashboard to load 02904022 incorrectly.

#### Forecasting

WFD-124591, Earned Hours displayed in the Operational Dashboard were incorrect for some weeks. 02890734

## **Integration Hub**

02820337

WFD-121200, When running the same integration repeatedly for the same source and target data, the following error returned in differing numbers for each iteration: "To terminate this employee on the current date, you must select TERMINATED option for the User Account Status on the User Information page in People".

#### **Platform**

WFD-126205, There was an issue where adding new Known IP Addresses removed previously added entries. 02933671

WFD-125943, Error messages displayed when clicking on Menu Items. 02926580

WFD-125842, There was an issue with Dataviews failing to render as downloads. 02914961

WFD-125175, When attempting to update a Report Data Object, an API-1001 error was triggered.

02905881,

02915624,

02918684.

02915818,

02925845,

02913914

WFD-123856, Overlapping Delegation did not trigger the correct Delegation Role profile.

02864460

WFD-123212, When trying to import a Rotation Schedule Template, the following error displayed: "Error 02857822 Unknown Error".

#### Scheduling

WFD-125558, Performance issue: high CPU usage and large amounts of open files affected servers. INC3475628

WFD-125439, There was an issue with the Metrics setup missing items in the Group By section. 02914328

WFD-124265, Procedures set to run for SMS Shift Fill intermittently took a long time to load and display the following error: "Error Service is temporarily unavailable. Please try again later (504 ok)".

WFD-123741, An internal server error was produced when attempting to apply a new schedule pattern to a 02873565 Schedule Group.

WFD-123646, Employees were able to see open shifts outside of their job transfer set. 02871333

WFD-123597, A request to  $/api/v1/scheduling/cover\_requests/multi\_read$  returned the following INC3391268, error: 02870667

"errorCode": "Duplicate key com.kronos.scheduling.cover.impl.shared.CoverShiftAuditChangeDetail@1340fa50", "message": "Some Unknown Error Occurred. Error Details Not Available."

WFD-123296, An incorrect rule violation triggered when applying a Period Hours Exclude Combined paycode. 02862641

WFD-123035, Time off requests intermittently failed to replace shifts with paycodes. 02838272

WFD-122641, To resolve performance issues and to ensure managers cannot edit the schedule while a Schedule Pattern is being rolled out, changes were made to the Schedule Planner behavior. This new behavior applies only when a Schedule Pattern is assigned to more than 10 employees - such as when the manager manually selects the employees or when they assign a Schedule Pattern to a schedule group or employment term that includes more than 10 employees. The new behavior is as follows:

- For manually selected employees — When the system rolls out a Schedule Pattern for more than 10 employees in a single operation, the system processes the Schedule Pattern for the first 10 employees in the set and updates the schedule. The remaining selected employees in the set

are marked as "Temporarily unavailable" and the schedule is disabled for those employees until the processing has completed. When you Save the schedule, the first 10 employees become available for you to make edits to their schedules. As the system processes the remaining employees, you must Refresh the schedule to make these employees available for schedule edits. Note that managers will be able to make schedule edits for employees that are not part of the Schedule Pattern operation.

- For schedule groups and employment terms – When you assign a Schedule Pattern to a schedule group or employment term that contains 10 employees or less, then the Schedule Pattern is immediately rolled out to all the employees in the group. If the schedule group or employment term contains more than 10 employees, the Schedule Pattern is not rolled out to any of the employees until you Save the schedule.

## **Timekeeping**

WFD-125138, Managers and Superusers were unable to see all employees in the Employee Basic Summary. 02906161

| WFD-124782, | When running the Employment Terms API (v1/timekeeping/setup/employment terms)                 |
|-------------|-----------------------------------------------------------------------------------------------|
| 02894723    | the following error displayed: "WFP-01039 - The field value is too small. Field Name: Amount, |
|             | Min Value: 0 Value: -1840547".                                                                |

| WFD-122609, | When Duration paycodes triggered additional paycodes, there were incorrect accrual |
|-------------|------------------------------------------------------------------------------------|
| 02848423    | deductions.                                                                        |

#### **UDM**

| WFD-125633, | Attempting a Labor Transfer via Configurable Transaction at a 4500-series clock displayed the |
|-------------|-----------------------------------------------------------------------------------------------|
| 02911043    | following error: "Internal Error: tola/frla unavailable".                                     |

WFD-121021 Performance issue: there was abnormally high CPU usage for 4 consecutive hours.

# R8 Update 1, Express Upgrade 4

The issues below were resolved for R8 Update 1, EU4

#### Attendance

WFD-120295, There was an issue with SDM Exports getting stuck processing and not completing. 02807719

## Integration Hub

WFD-118732, There were intermittent issues where People Import Integration updated employee assignments that were either not passed in the request or which were passed into the request without the value being passed.

#### **Platform**

WFD-125603, After refreshing the Business Structure Cache, the Business Structure was no longer visible. 02919178

WFD-125481, In the new home experience, the punch tile was grayed out and inaccessible. 02899423

WFD-125442, Within the same environment there were multiple occurrences of the following error: "vm\_ memory\_high\_watermark set event found".

WFD-124923, There were issues with refreshing and cloning getting stuck and eventually failing. 02900775, 02921567

WFD-123652, There was an issue across multiple attestation profiles with out-punches giving an incorrect message and then not accepting the punch.

02875743

WFD-120890, After deploying the new Gaming Smart View 1.1.2 and when using Gaming Smart View transactions on InTouch DX model devices, the following error displayed: "WFP-101038:: This task has failed runtime validation and cannot be completed. Contact your system administrator."

## **Scheduling**

WFD-124874, In the Schedule Planner, comments were not displaying under the Outcome dropdown in the Call 02892822 List.

WFD-124387, When entering Time Off Requests, the system would take a significant amount of time to apply the request and the time taken to apply it increased as more days were requested.

WFD-122762, Time Off Requests could not be approved because of the following error:
 "Error Database error during processing of task class com.kronos.scheduling.timeoff.impl.manager.ChangeStateTimeOffRequestTask, Exception :org.springframework.dao.DataIntegrityViolationException".

 WFD-122550, Adding or editing two Time Off Requests on the same day for the same pay code generated an error code.
 WFD-120887, The employment term API v1/commons/persons/employment\_terms/multi\_upsert did not behave the same way as the person multi upsert API v1/commons/persons/multi\_upsert. This resulted in a failure to assign an employment term to an employee that was not within an existing span version.

WFD-120655, The schedule patterns of some employees were not displaying previously assigned shifts. 02680832, 02779306

## **Timekeeping**

WFD-125434, 02913074, 02918302, 02917851

WFD-125381, 02911278, 02911042, 02919813

WFD-120581, INC3313458, 02866338, 02874185, 02906378

When navigating through Timecards, the Audit tab did not refresh automatically and would incorrectly display prior employee audits.

When trying to Punch in via Mobile App or Desktop Browser, employees received the following error: "Access Right Violation: You are not allowed to access this employee".

There was an issue with the the totalizer excluding some employees from totalization.

WFD-120581, 1000 

There was an issue with the the totalizer excluding some employees from totalization.

WFD-119321, A Schedule Deviation was triggered for a longer amount of time than would normally be expected because of adjustments to Daylight Savings Time within the Australian Eastern Daylight Time zone.

# R8 Update 1, Express Upgrade 3

The issues below were resolved for R8 Update 1, EU3

## SMS Shift Fill (version 2.0.1)

02867332

WFD-123907, A processing error was occurring on the SMS Shift Fill tile. When an open shift was modified or deleted after the open shift offer was created, the following error occurred during employee assignment of the open shift if the manager had enabled the offer expiration notification: "Error occurred while request processing". After clearing the error, the manager was unable to use the SMS Shift Fill functionality.

> With this fix, managers now receive the SMS notification - Shift is no longer available - when the offer expiration notification is enabled but the open shift has since been modified or deleted.

#### **HCM**

WFD-125117, There were errors in payroll configuration; the Integration List Parameters were not mapped with 02904814 locations.

### Information Access

WFD-119953, Creating Dataviews with Group Edits=On returned blank columns as the result. 02771555

#### **Platform**

02897131.

0290401

WFD-124779, When executing a business process from the My Business Process tile, the tile would prematurely close if more than one more than one user task was present.

WFD-120566, There were outages because of issues with OpenAM.

02815569.

02815805.

02856629,

02856588

WFD-117740, When using Android tablets, the SSO Link would be intermittently missing on the Login page. 0274758

| WFD-124696, | When selecting a shift to swap, the following error would display: "Error Some Unknown Error |  |
|-------------|----------------------------------------------------------------------------------------------|--|
| 02892191    | Occurred."                                                                                   |  |

WFD-123824, Employees were not populating in recommendations after submitting a Request To Cover. 02875385

WFD-123435 There were memory issues caused by restcall/v1/scheduling/shift\_templates/multi update timing out.

WFD-123334, A predictive tag would erroneously appear in the Schedule Planner when approving a Time Off 02857700 Request submitted from My Calendar for the day the time off request was submitted.

### **Universal Device Management (UDM)**

WFD-124564, The upload of offline Smart View transactions failed because of a parsing error. 02893712, 0289374

WFD-124532, When cloning in a staging environment, errors in UDM caused cloning to fail. 02890568

### R8 Update 1, Express Upgrade 2

The issues below were resolved for R8 Update 1, EU2

#### **Platform**

02853241, 02843677, 02871558, 02883824

| WFD-124350, | There were issues in which a user's notification profile did not have email selected, yet emails |
|-------------|--------------------------------------------------------------------------------------------------|
| 02834248    | were sent to to the user. Diagnostic debug level logging was added to monitor for Notification   |
|             | Profile data corruption for any user.                                                            |
|             |                                                                                                  |

WFD-114671, There was an error where the "Hours By Job" report was unable to retrieve a specified employee within a selected time frame. 02680601,

| WFD-124010,<br>02877879 | Users were unable to create a Staffing Matrix with a new location. When attempting to do so, the following error displayed: "Exception thrown by getter for property locationName of bean staffingMatrixItem".                 |
|-------------------------|----------------------------------------------------------------------------------------------------|
| WFD-123557,<br>02862909 | When editing an employee's overtime shift request with Swedish Locale settings enabled, a warning message with an incorrect date displayed.                                                                                    |
| WFD-123641,<br>02858672 | There was an issue where the Priority Schedule Engine did not properly unassign all unlocked shifts. Sometimes, this would result in a few shifts being unassigned; other times, it would result in no shift being unassigned. |
| WFD-118949,<br>02771759 | In cases where shifts were reassigned to a new employee and then deleted for the employee, there were inconsistent responses when viewing records of this change.                                                              |
| WFD-114767, 02603533    | There was an error where Employees assigned to Schedule Patterns had days that were not populated in the Schedule Planner after the Shift Builder ran.                                                                         |

# R8 Update 1, Express Upgrade 1

The issue(s) below were resolved for R8 Update 1, EU 1.

### **Information Access**

WFD-122669, There was an issue with exporting Dataviews. The user would be logged out and this would cause the export to fail.

### **Timekeeping**

| WFD-123902,<br>02875987 | There was an issue with the ScheduleItemUpdater which resulted in the deletion of Background Processing threads.                                                                     |
|-------------------------|----------------------------------------------------------------------------------------------------|
| WFD-121577,<br>02825279 | There was an issue with historical corrections appearing for multiple employees unexpectedly. This caused the corrections to improperly move amounts from one department to another. |
| WFD-119146,<br>02783413 | There was an issue when opening certain employees' time cards where the following error displayed: "Error A System Error was encountered during CT Call."                            |

| WFD-122045,<br>02838573 | Open shifts would incorrectly filter based on an employee's previous job transfer set rather than on their current job transfer set.                 |
|-------------------------|----------------------------------------------------------------------------------------------------|
| WFD-121430,<br>02771601 | Jobs with no workload defined were populating open shifts.                                                                                           |
| WFD-117027,<br>02731222 | SuperUsers were unable to cancel a Time Off Request because the following error displayed: "Error Request processing not allowed for this employee". |

#### **UDM**

| WFD-123263, | Employees received the following error message when completing Attestation Transactions: |
|-------------|------------------------------------------------------------------------------------------|
| 02864102    | "This feature is only supported for Home Employees."                                     |
|             |                                                                                          |

| WFD-122381, | There were online attestation errors because of coding errors in the text substitution. |
|-------------|-----------------------------------------------------------------------------------------|
| 02873672    | ·                                                                                       |

WFD-120600, Job transfer set download performance was improved by reducing the amount of data within payloads.

## R8 Update 1

The issues below were resolved for R8 Update 1.

#### **Activities**

| WFD-119611, | When performing a search for activities that yielded a high number of results, users were getting |
|-------------|---------------------------------------------------------------------------------------------------|
| 2758329     | the following error: "The number of Activities exceeds the display limit. Modify Search."         |
|             | 3                                                                                                 |
|             |                                                                                                   |

WFD-119587, The Retrieve Activity Transactions (POST /v1/work/activity\_transactions/multi\_read) API operation reported activity totals in whole hours only, which did not match the UI. This operation now reports activity totals at the same level of granularity provided by the UI.

| WFD-118880 ,<br>2773157 | When searching for Activities result codes using the value "25," no results displayed or results were returned but were not specific to the value and were not sorted.                                                   |
|-------------------------|----------------------------------------------------------------------------------------------------|
| WFD-117937 ,<br>2731213 | When a Start-Only employee attempted to log in to two direct activities within the same minute, the first activity remained open and time was allocated to each activity in the Timecard.                                |
| WFD-117847,<br>2750993  | When a form was submitted for an activity with an associated Activities Result Template, the submission would fail with the following error: "Some Internal Server Error Occurred. Please contact System Administrator." |
| WFD-117830 ,<br>2752485 | When a pay code with a pay code action for Activities was added to a project-view timecard, the associated activity did not appear in the timecard.                                                                      |
| WFD-117823 ,<br>2749165 | Enhanced certain operations against the Timecards API resource (/v1/timekeeping/employee_timecard and /v1/timekeeping/timecard) to include full object references to associated "activity" objects.                      |
| WFD-114874 ,<br>2665525 | Users were unable to use minimum/maximum completion hours columns in a Dataview to analyze their adherence to Activity standards.                                                                                        |
| WFD-114058,<br>2655741  | When viewing activities in the timecard, users could not delete individual result codes because the delete icon would only appear if multiple result codes were selected.                                                |

# Analytics

WFD-121018 ,  $\;\;$  The daily volume import ran, but reported multiple exceptions. 2824900

### Attendance

| WFD-118051 ,<br>2737867 | Attendance documents using the [incidents-by-action-filtered] tag returned data that was outside the specified time frame. |
|-------------------------|----------------------------------------------------------------------------------------------------|
| WFD-114993,<br>2689626  | For Attendance starting balances with a decimal value of .50 and up, the value was rounded up to the next whole number.    |

### CloudOps

WFD-116237, When Identity Provider (IDP) user password 5-day expiration warning period started, integration started to fail when authenticating access to the API.

#### **Common Business**

WFD-120428, Enhanced caching to ensure the Retrieve Persons (POST 2811883 /v1/commons/persons/extensions/multi\_read) API operation consistently returns correct data for the "effDatedPrimaryJobAccountForSnapshotDate" object.

WFD-118797, After adding a seniority date, there was no way to remove this date. 2724708

WFD-117952, Headings were not marked for users of screen readers. Some text served as a heading for the content that followed it. This would be clear to sighted readers because of the visual clues that were provided. However, because these headings were not encoded as heading elements, screen reader users would have trouble understanding the text and easily navigate through the user interface.

WFD-117945, A radio group pop-up window contained the options *Minor Rule Set* and *Emancipated Minor*.

Because the options had different names, keyboard users could not navigate between them using the arrow keys.

WFD-116403, In People Information, when logged in with a Mexican Spanish locale the Forever (Indefinidamente) option was not available for the End Date (Fecha de fin) in Devices > Device Information (Terminales >Información del terminal).

WFD-116076, After setting a user's Function Access Control Point for Primary Labor Category to *Disallowed*, the primary labor category still appeared in People Information and the primary job was not shown.

#### **Common Components**

WFD-120500 , The Business Structure Import ran with a file that contained an incorrect date for the expiration date. Example: All instances of the generic Work job were set to be expired on 9/9/2021. However the Work job was effective dated again on 9/9/2021. As a result, when the business structure was viewed before 9/9, the Work job is effective Beginning of time-9/9/2021. When the business structure was viewed after 9/9, the Work job is effective 9/9/2021-Forever. The Work job should have had the same effective dates as the transferable location (Beginning of time-Forever.)

| WFD-118890 ,<br>2751218             | The application's "Hamburger menu" on the left upper corner of the home page was not easily accessible for screen reader users. Other users could tap the menu button to show the menu. The button was difficult for the screen reader user to find.                                                                                           |
|-------------------------------------|----------------------------------------------------------------------------------------------------|
| WFD-118046,<br>2741024              | Tooltips were not accessible for sighted or blind keyboard users.                                                                                                    |
| WFD-117924,<br>02738460,            | Multiple nodes in the business structure had duplicate external IDs.                                                                                                    |
| 02780282<br>WFD-117203 ,<br>2733157 | An attempt to import business structure locations from a UAT tenant to a production tenant using SDM resulted in many errors being logged in the publish history.                                                                                                    |
| WFD-116997,<br>2730066              | When a user edited and then saved an ad-hoc Hyperfind, any Dataview associated with that Hyperfind was not updated. Additionally, if the user clicked <i>Refresh</i> within the Dataview, the Hyperfind would still not be updated. The user would need to refresh the browser itself in order for it to reflect any changes to the Hyperfind. |
| WFD-115904 ,<br>2702924             | After expanding all nodes in the Business Structure and expanding column names so that scroll bars appeared on the side and bottom of the window, rows were not aligned.                                                                                                    |
| WFD-115821,<br>2708802              | Performance deteriorated after 15 minutes of use in the Scheduling application.                                                                                                    |
| WFD-115318,<br>2697779              | The Create or Update Location Set (POST /v1/commons/location_sets/apply_upsert) API operation did not gracefully handle certain request payloads when passing the                                                                                                    |

### **Config Apps**

WFD-115606, An attempt to download all system setup files using SDM stalled with "*In Progress*" status for several days and generated hundreds of "*Get Request: null*" errors.

nodes or pass an explanatory error message.

"removeNodeRefs" property. The operation will now correctly perform a removal of specified

### **Forecasting**

WFD-120787, During the Labor Standards Import integration, the following error occurred: *Error Number: WFF-* 2816109 175006, Description: Store specificity is not modifiable.

WFD-119816, The Update Values for Multiple Adjustment Drivers (POST /v1/forecasting/adjustment drivers/multi upsert) API operation in some cases passed an HTTP status code 400 2793748 error code with an HTTP status code 207 response body. Also, this operation did not allow the caller to specify a version of the Adjustment Driver object. The operation now returns the correct HTTP status code for 207 "Partial Success" errors and has been enhanced with an

"includeVersion" property that allows the caller to specify the version.

WFD-119684. The Retrieve Volume Driver Assignments (POST /v1/forecasting/volume driver 2654658 assignments/multi read) API operation would sporadically time out due to a caching issue. The caching issue has been corrected.

WFD-118418, Updated numerous Forecasting API operations to support the standard "end of time" date in 2765203 request payload specifications.

WFD-116991, Users were unable to add a new store to the Adjustment Configuration page without modifying the effective date. 2728891

WFD-116255, The custom metric columns, Schedule Hours - BBW and Shift Extension -BBW, of the Dataview 2705458 used in Schedule Planner took up to 30 minutes to load data.

WFD-114091, When reviewing the Volume Forecast or Actuals for Items for one location, the totals listed at the 2672011 store level were greater than the sums from each department.

WFD-112856, Enhanced the documentation for the Import Labor Standards, Tasks, and Task Groups (POST 2647705 /v1/forecasting/labor standard tasks/import) API operation to better describe how to compress or truncate traffic pattern distribution using the StandardDistributionSettings.standardDistributionType property.

#### **HCM**

WFD-117653. When using Setup Data Manager (SDM) for the HCM Payroll Configuration under Integrations, 2747182 this error occurred: "Invalid Location Type Id 54".

#### Gaming

WFD-124258 Scheduled tip compliance events were not running due to manual changes made to tip compliance paycode edits in the timecard. Note that paycode edits that appear in the timecard for tip compliance events should not be manually edited. If paycode edits need to be changed, the tip compliance event should be run again. To prevent users from editing these paycodes in the timecard, assign the paycodes for tip compliance to the Data Access Profile (DAP) for the integration user. This profile should not be assigned to any other users in the system. For more information, see the *Paycode Data Access Profile* online help topic.

#### Information Access

WFD-120592, After a Dataview was exported via SDM from an R8 tenant to a 7.07.00 tenant, and then published on that tenant, the publish history showed the error: "Some Unknown Error Occurred. Error Details Not Available".

WFD-120316, An attempt to import a home page profile via SDM failed with the error: "Configured chart tiles should belong to the same Dataview profile. The following unsupported tiles are 317."

WFD-117909, Multiple tiles that are used in Dataviews did not display on the user dashboard. They also did not appear when they were individually refreshed.

#### Mobile App

WFD-124275, The "Work Offlline" option was not available to properly-configured users who were unable to access the server.

#### **Platform**

WFD-120178, A Hyperfind was no longer returning employees in a location that had been end-dated in error and reactivated with the same date.

WFD-118963, After all function access profiles were exported via SDM from an R8 tenant to a 7.07.00 tenant, and then published on that tenant, the publish history showed the following errors:

- "WFP-01270 The information in the bean is not valid. Detailed errors should be wrapped within this exceptions."

-"WFP-01214 An invalid parameter was detected. Either the type of value was incorrect."

WFD-118886, When a custom report that was developed in the BIRT Desktop was run on a tenant, having one parameter in one parameter group and three in another, the parameter in the first group displayed (but did not work) and the three in the second did not show at all.

WFD-118792, In French locales the translation of the label "Contacts" was missing in the Renseignements 2767370 Personnels (People Information) page.

| WFD-118455 ,<br>2766791              | Users could not edit tile or chart attributes on the homepage.                                                                                                    |
|--------------------------------------|----------------------------------------------------------------------------------------------------|
| WFD-118164 ,<br>2758076              | In the Spanish/Spain locale, the time unit "Hour" was not translated to Spanish.                                                                                                    |
| WFD-118120 ,<br>2731043              | The Retrieve Hyperfind Queries for Current User (GET /v1/commons/hyperfind) API operation did not return the home Hyperfind query when the " $usage\_type$ " query paramater was passed with "Home" specified. The operation now returns the correct results for all enumerations of the " $usage\_type$ " query parameter. |
| WFD-118114 ,<br>2750600              | In the French/Canada locale, certain terms in the Report Library (such as Hyperfind, Shift Display, and Include Pay Codes) were not translated to French,                                                                                                    |
| WFD-118083,<br>2753307               | In the French locales, the following message, which appears when a user is applying a pattern template in the schedule, was not translated to French: "The pattern changes are being applied. You cannot save or modify patterns until this action is completed."                                                           |
| WFD-117901,<br>02752461,<br>02800561 | When an administrator impersonated an employee and made changes in the employee's timecard or submitted a time-off request, the audit in the timecards showed the employee as performing these transactions.                                                                                                    |
| WFD-117868,<br>2733519               | When a user with a Swedish locale policy accessed the "Messages" Smart View screen, the word "previous" was translated as "Föregåend". However, it should have been translated as "Föregående" (with an "e" at the end).                                                                                                    |
| WFD-117842 ,<br>2751724              | Branding controls did not fully control the appearance of icons and other user interface features of the application.                                                                                                    |
| WFD-117303,<br>2731933               | When a batch Job with multiple entries was processing, if a user chose to filter on Successful, nothing was returned. However, if the user chose to filter on All and then sorted on end date, the user could see items completed with a Successful status.                                                                 |
| WFD-116468,<br>2722859               | When the Self Schedule Visibility Period was closed, any unread Self Schedule notifications that the manager received could no longer be <i>Marked As Read</i> within Control Center because the " <i>Mark As Read</i> " button had been disabled.                                                                          |
| WFD-116326,<br>2715515               | Integration ran twice at the same time outside of its scheduled time.                                                                                                    |

2690062

WFD-116252, Schedule Planner failed with the following error while performing a Business Structure transfer on a schedule edit: "Error. An error has occurred. Please refresh and try again. If the problem persists, please contact your System Administrator."

2719655

WFD-116230, The label "employee" was not translated in French locales.

WFD-115930, A SOAP Connection error occurred in the following situations:

02710528,

- while testing custom report building on a UAT tenant

02710012.

- when opening BIRT Studio to create a report

02724265.

- when running the preview of a report in the process of its creation

02733487.

- in attempt to open any report and edit its design in BIRT Studio

02735557.

02738412,

02734423,

02738197,

02739350,

02745426,

02742507,

02752436,

02759126, 02830963

WFD-115878, Schedule Event notifications did not send immediately after they were triggered. 2653165

2706288

WFD-115681, The Create or Update Delegate Profiles (POST /v1/commons/delegate profiles/multi upsert) API operation would incorrectly return an HTTP status code 200 response even when some of the specified delegates were not assigned to a profile. The operation now correctly passes an HTTP status code 207 "Partial Success" response when some delegate assignments fail and others succeed.

WFD-115395, 2690229

When Business Structure search box functionality was enabled by setting "site.BusinessStructure.DisplayLocationJobSearchUI" to True, managers and Admins with access to a wide range of Jobs and Locations were unable to use Add Business Structure functionality when adding Primary Jobs to employee. The Add Business Structure pop-out pane would hang for several minutes and then fail.

2671093

WFD-115025, When users attempted to run the Employee Hours by Labor Category Dataview, the following error occured: "WCO-112003 null".

2649546

WFD-114430, On a tenant where the locale was initially Dutch and later changed to English/Australia, scheduled system events continued to be displayed in Dutch.

WFD-113737, 2659624

Some users could not save new manager-based workflow notifications because the "Save" and "Save and Return" buttons were disabled even when all required fields in the notification were

WFD-112775, 2651920

In the Polish locale, reports that were exported to PDF and CSV were missing characters or misprinting them. (The XLSX versions of the reports seemed to be okay.) Examples from the Exceptions (Wyjątki) report:

- XLSX shows: Nieobecność nieusprawiedliwiona
- CSV shows: Nieobecność nieusprawiedliwiona
- PDF shows: Nieobecno nieusprawiedliwiona
- XLSX shows: śr.
- CSV shows: L>r.
- PDF shows: r.

2643441

WFD-112216, After the transition to Daylight Savings Time, certain events that were scheduled to run weekly on a given day at a particular time started running on the following day.

WFD-11216, 2345865

SSO and non-SSO deep links were not taking users to the feature that was specified in the URL. For example:

The following links were taking users to the homepage instead of to application-specific pages

- https://<uri>/timekeeping#/myTimecard
- https://<uri>/ess#/2

The following link was taking users to the Current Schedule page instead of to the Future schedule.

- https://https://<uri>/schedule#/4|

WFD-111862, 263,769,602, 643,671

Integrations that were scheduled to run biweekly could run on the wrong week. When the system adjusted the time of the run to an hour earlier because of a daylight saving time (DST) change, it could reset the schedule to run the integration during an off-week. This issue has been resolved so that biweekly scheduled integrations do not run during off-weeks.

WFD-111828, 2593935

After making edits to the pay code display order (Application Setup > Pay Policies > Pay Codes > Display Order) and then clicking Save, the window appeared blank and an error message did not display.

| WFD-121898 ,<br>2811417        | In the <i>Metrics</i> tab in the Schedule Planner, the Employee Count indicator incorrectly showed 0 or N/A when grouping by Location Type for the metric EP-Metric.                                                                                                    |
|--------------------------------|----------------------------------------------------------------------------------------------------|
| WFD-121114,<br>2825603         | The Create Employee Schedule Pattern (POST /v1/scheduling/employee_schedule_patterns/apply_create) API operation returned an incorrect error message when the "timePeriodType" property was not specified. The operation now returns the correct error message.                            |
| WFD-121001,<br>2823330         | Scheduled hours types that were not necessary were being included in gold data for newly provisioned R8 tenants.                                                                                                    |
| WFD-120532,<br>2802900         | When the Schedule Generator was run to generate open shifts in the Schedule Planner for a specific location, the Schedule Generator failed with the following error message: "Error: Generator failed. Engine exception: Internal error".                                                  |
| WFD-120101,<br>2796533         | The Create Shift Templates (POST /v1/scheduling/shift_templates) API operation returned an incorrect error message when passing a read-only property in the request payload. The operation now gracefully handles such errors and has been enhanced with more descriptive error messaging. |
| WFD-120075,<br>2795062         | The Update Group Memberships for Multiple Employees (POST /v1/commons/persons/schedule_groups/multi_upsert) API operation did not correctly honor the " $removeFromOtherGroups$ " Boolean property. The property now behaves as intended.                                                  |
| WFD-120026,<br>2779276         | Deleting a shift in the Schedule Pattern caused the shift from the previous day to be deleted.                                                                                                    |
| WFD-119927 ,<br>2798719        | The date format shown in the Call List for certification expiration dates did not match the date format for the tenant locale policy.                                                                                                    |
| WFD-119910,<br>2790089         | When editing a Schedule Pattern, a Business Structure transfer could not be added to a pay code because the Business Structure list would not load.                                                                                                    |
| WFD-119718, 02765049, 02851833 | In some instances, when viewed in PDF format, the <b>Location Schedule Detail - Weekly</b> report displayed data on separate pages even though all the data could have fit on one page.                                                                                                    |

| WFD-119715 ,<br>02771626             | The Create Shift Template (POST /v1/scheduling/shift_templates) API operation would sometimes take an unusually long time to complete. The root cause was identified and corrected.                                                                                                    |
|--------------------------------------|----------------------------------------------------------------------------------------------------|
| WFD-119613 ,<br>2779210              | When an employee canceled a time off request from a schedule that had not yet been posted, the leave pay code was removed from the schedule even though the cancellation request had not yet been approved by the manager.                                                                                                    |
| WFD-119205,<br>02775237,<br>02845714 | When users ran a Schedule Audit Dataview, the audit failed with the following Internal Server Error: "Something went wrong while processing your request on the server. Please wait a moment and try your request again. If the problem persists, please contact your System Administrator."                                                                                                    |
| WFD-119187 ,<br>2767863              | The bottom portion of the text on the Time Off Request tile on the Home page was cut off.                                                                                                    |
| WFD-118933 ,<br>2776413              | When a new indicator was created using the Cost/Volume Variance formula, an error occurred when the indicator was saved: "A system error was detected. {propertyValue}".                                                                                                    |
| WFD-118879 ,<br>2767641              | When a manager ran a Dataview, the following informational message was returned when certain dates were included in the date range: "Information: Data within Self-schedule Request Creation Date, Self Schedule Request Item Segment Location, Self-schedule Request Item Segment Start Date and 3 more columns cannot be retrieved. Check with your system Administrator." The information provided in the message could have been more helpful. |
| WFD-118819 ,<br>2771462              | When the timeframe was changed in the Schedule Planner, the comments that displayed in the Comments tab did not update to reflect the newly selected schedule period.                                                                                                    |
| WFD-118794 ,<br>2764355              | When a batch job that includes multiple tasks was run, some tasks started to run before the previous one completed.                                                                                                    |
| WFD-118781 ,<br>2773394              | In rare circumstances, the Create PCE with Options (POST /v1/scheduling/schedule/pay_code_edits/apply_create) API operation could throw a nullPointerException error. The root cause was identified and corrected.                                                                                                    |
| WFD-118722,<br>2765084               | Custom time-off validation templates stopped working on a customer's tenants and on tenants in the CFN environment after an upgrade,                                                                                                    |

WFD-118717, The Modify Assignments for Multiple People (POST

2770457 /v1/commons/persons/assignments/multi\_upsert) API operation could not end-date a currently active, effective-dated Schedule Group assignment when that assignment's name matched an effective-dated assignment that already ended in the past. The root cause was identified and corrected.

WFD-118706, The time off requests that were shown in the Schedule Planner were different when managers selected the location first and then the date, versus when they selected the date first and then the location.

WFD-118367, The Bulk Create or Update Workload Patterns (POST /v1/scheduling/workload\_patterns/multi\_upsert) API operation incorrectly returned a nullPointerException when an empty string or 'null' was passed into the "count" key of a workload object. The root cause was identified and corrected.

WFD-118303, The Search icon in the top left of the Schedule Planner could not be accessed when using the 2735150 Tab key on the keyboard.

WFD-118118, Corrected an issue where the actions specified in a Create Group Schedule Pattern (POST /v1/scheduling/group\_schedule\_patterns/apply\_create) API operation would not fully complete if it was immediately followed by an Update or Remove Group Schedule Patterns (POST /v1/scheduling/group\_schedule\_patterns/apply\_update) API operation.

WFD-118048, When adding a Schedule Pattern to the Schedule Planner, the generic button labels "Delete Row" and "Add Row" read by the screen reader made it difficult for the user to understand which row was identified.

WFD-118024, In the **Location Schedule Detail - Weekly** report, the "sort by seniority" option did not properly sort the employees by seniority.

WFD-118006, When using the reviewer list and not the Reports To manager, employees got this error when submitting open shift requests: "The submission cannot be completed without a manager configured to approve the request".

WFD-117930, When the Indicators tab was selected in the Schedule Planner, the following error occurred: 2754705 "Error: OrgNode(s) not found for reference(s): OrgObjectRef [id={x}, qualifier=]".

| WFD-117855 ,<br>2749147 | Intermittently, the following error occurred when managers attempted to access the Schedule Pattern for an employee: "Internal Server Error: Something went wrong while processing your request on the server. Please wait a moment and try your request again. If the problem persists, please contact your System Administrator." |
|-------------------------|----------------------------------------------------------------------------------------------------|
| WFD-117854 ,<br>2742766 | Dates on the <i>Events</i> tab in My Calendar were treated as interactive components when using the Tab key to navigate the calendar.                                                                                                    |
| WFD-117361 ,<br>2719708 | When attempting to cancel an approved time off in the schedule without a pay code generated in the time card, the following error occurred: "Some Unknown Error Occurred. Error Details Not Available".                                                                                                    |
| WFD-117204 ,<br>2735050 | When a manager modified an employee's skills ( <b>People Information &gt; Scheduling &gt; Skills &amp; Certifications</b> ), existing certifications were deleted.                                                                                                    |
| WFD-117119 ,<br>2722270 | Employees with self-scheduled requests with a Draft status got this error when accessing My Schedule in a closed employee visibility period: "Error The event is not valid for the state - State: DRAFT, Event: close."                                                                                                    |
| WFD-117106,<br>2734577  | Employees that caused rule violations were not showing in the rule violations tab in the schedule planner.                                                                                                    |
| WFD-117082 ,<br>2735315 | When using Setup Data Manager (SDM) to publish shift templates, the job failed with this error written to the publish History: "Some Internal Server Error Occurred. Please contact System Administrator."                                                                                                    |
| WFD-117080,<br>2704509  | Employee was able to accept a Swap Shift with a Work Rule Transfer, but was not able to Accept an Open Shift with the same Work Rule Transfer.                                                                                                    |
| WFD-117011,<br>2734235  | When a manager selected all employees, sorted by a column in Schedule Planner, and then deselected all rows, the sort order was reverted back to sort by the default Employee Name column instead of sorting by the previously selected column.                                                                                     |
| WFD-116972,<br>2731425  | When new employees were assigned to a Schedule Group with an effective date, their schedules did not get populated.                                                                                                    |

| WFD-116699 ,<br>2722444 | When a manager restored a predictive tag in the Schedule Planner that had previously been deleted, duplicate pay codes for predictive pay were incorrectly being displayed on the same day in the timecard.                                             |
|-------------------------|----------------------------------------------------------------------------------------------------|
| WFD-116510,<br>2718035  | When an employee shared their My Calendar and selected any range of dates other than the original defaulted dates, the Shared Report only showed the original defaulted dates.                                                                          |
| WFD-116420 ,<br>2724634 | No nodes were selected in the All Organizational Groups organizational set in the <b>Application Setup &gt; Business Structure Setup &gt; Organizational Sets</b> , making it seem as if it has no access to the business structure in the application. |
| WFD-116419,<br>2713813  | After making edits to an open shift, the call list did not load and showed blank space.                                                                                                    |
| WFD-116114,<br>2717039  | An Overtime Rule that had a defined Severity level but no actual Overtime Rule Association generated the following error message in the Rules Violation tab in Schedule Planner, and also reported it against Self-Scheduling requests                  |
| WFD-115998,<br>2713088  | When multiple locations were selected, the Schedule Generator did not consider the hours of operation for each individual store.                                                                                                    |
| WFD-115991 ,<br>2661825 | When the Schedule Generator was run and some of the Schedule Generation strategies failed, the error message that displayed did not provide useful information: Error: Generator failed. Searched records were not found in database 305                |
| WFD-115687,<br>2693516  | When users requested time off for 8:00 AM to 4:30 PM, after approval, the scheduler showed the correct time and date, but the Dataview showed the end time as 4:00 PM.                                                                                  |
| WFD-115678,<br>2704562  | When the <b>Location Schedule - Weekly</b> report was run with the output format set to <i>XLSX</i> , the report was not legible because days in the selected timeframe had been rearranged across columns.                                             |
| WFD-115503,<br>2625933  | The "Reassign, by Employees" option in Procedure Set configuration (Application Setup > Scheduler Setup > Procedure Sets) had no effect on employee schedules                                                                                           |
| WFD-115463,<br>2694223  | Employees did not receive Post or Unpost schedule notifications in the Control Center when their locale policy was set to France French or Canada French.                                                                                               |

| WFD-115420,<br>2650984                   | Users could not run a Dataview with their selected location ,and had to use a new Hyperfind that excluded a problem employee.                                                                                                    |
|------------------------------------------|----------------------------------------------------------------------------------------------------|
| WFD-115403,<br>2692263                   | The Schedule Generator was ignoring the "Number of unscheduled weekends required for a span of weeks" rule, thus causing some employees to have a rule violation for the number of required unscheduled weekends.                                                                                                    |
| WFD-115335,<br>2683053                   | The Generate Schedule function in AutoScheduler produced the following error message: "Generator failed. Transaction Job account cannot be found for employeeld: 275346". The listed employee ID (275346) was the employee's ID in the database. The employee's number was what was shown in the UI and that is the ID that would have been needed to debug the failure. |
| WFD-115211,<br>2695814                   | When an employee attempted to swap shifts with another employee, the following error was displayed: " <i>Error =You are not logged as system. Only system can execute this task"</i> . Employees should be able to swap shifts without receiving an error.                                                                                                    |
| WFD-115080 ,<br>2678776                  | A Time off Request (TOR) using the "Filter by Submitter" Symbolic Reviewer filter option resulted in the TOR going immediately to "Refused" status.                                                                                                    |
| WFD-114911,<br>2681060                   | When the Schedule Generator ran, it created shifts that caused rule violations for multiple minors.                                                                                                    |
| WFD-114908 ,<br>2686824                  | The "Empty" Shift Template Profile contained selected shift templates. The "Empty" Shift Template Profile should never contain selected shift templates.                                                                                                    |
| WFD-114500 ,<br>2679420                  | Enhanced the <i>Guides &gt; A Guide to People Information &gt; Person Assignments &gt; Skill Assignments</i> topic to indicate that only skill assignments with an effective date in the future can be deleted.                                                                                                    |
| WFD-114378,<br>2651182                   | The Business Structure Dataview columns Schedule Hours by Span, Projected Hours by Span, and Actual Hours by Span were not populating although the Workload Planner for the same location and date rangewas populated with Budget, Plan and Actual.                                                                                                    |
| WFD-114374, 02662266, 02650276, 02721374 | The Skills columns (Skills, Proficiency, Status) from the Employee Details entity and the Employee Skills column from the Schedule Group Totals entity showed Skills that are were in Inactive status when the selected Date Range in a Dataview or in Schedule Planner was after the Inactive date.                                                                     |

WFD-114216, An employee who was attempting to submit a Request to Cover through ESS immediately received the message "Error: Some Unknown Error Occurred". 2678909 WFD-114131, System performance was sub-optimal when loading Schedule Planner, applying changes to schedules, and calculating timecard totals. 2672018 WFD-113738, Users of a preview tenant and were experiencing lock-ups and performance issues when viewing 2663364 employee visibility periods and clicking Apply. WFD-113716, When time off was entered for an employee in the Schedule Planner that caused accrual warnings to occur, the error message that displayed was in English even though the locale was 2660955 set to French. WFD-113643, An attempt to run the Float Report fails with the message: "[WFM-COMMON-1234] Failed to retrieve some data from the providers (Float Actual Hours Indicator, Float Type, Float End Date 2659559 Time, Float Start Date Time, Float Duration, Float Shift Start Date, Float Job, Float Location (Path))" WFD-113249, When viewing some time-off requests, users were seeing words translated to Spanish. 2662189 WFD-113207, When users attempt to Apply a paycode edit, and receive a message such as "This edit cannot 2646521 be made RRH Vacation balance on 3/23/2021 is [Hours: x.xx] (overdrawn by [Hours x.xx]). Maximum overdraw is [Hours: 0.00]", the Cancel and Apply options are valid and available. If they selected Apply, they were receiving an incorrect error message: "Paycode edit cannot override an unsaved shift. Save your changes before overriding the shift." WFD-113120, Due to a caching issue, the Retrieve Persons (POST 2448315 /v1/commons/persons/extensions/multi read) API operation could return incorrect Schedule Group assignments. The root cause was identified and corrected. WFD-112995, When managers ran the Location Schedule - Monthly report, the shift labels did not fully display which prevented managers from seeing shift end times in order to appropriately manage staff. 2652700 WFD-112227, The Call List Procedure Set matching rule for required skills and certifications was not working

properly properly when All Home Locations was selected in Schedule Planner. It was including

employees that did not match the criteria.

2619597

2603857 WFD-110894. The employee visibility period was resending workflow notifications for old request periods. The 02593124, notification Emails that were being sent did not have a corresponding record in the NOTIFMSGQUEUE. 2676511 **Timekeeping** WFD-121119, When running a Labor Category Profile Import integration, some records that failed to import returned 404 errors (instead of the expected 400 error), therefore the errors were not sent to 2793954 Transaction Assistant. A configured holiday paycode appeared in the timecard totals, but was missing from Dataviews WFD-120395, 02758907. and reports. 02759250 WFD-120347, On the Manager Delegation panel, after selecting Delete Existing Delegation and clicking Next, 2806119 the Delete Existing Delegations label appeared twice.

WFD-111125, When attempting to update the budget in Workload Planner, users received an error message.

WFD-119524, After editing a Display Profile to make a change to a specific Timekeeping Alert Profile, upon save, an error message appeared to indicate changes would not be saved. However, after viewing the profile again, the changes were saved.

WFD-119436, When running a punch import using /v1/timekeeping/punches/import, an issue occurred that caused the import to fail and the error message did not provide details about where the error occurred.

WFD-119275, When a comment was placed on a cancel deduction exception in the timecard, the comment did not appear correctly when attempting to delete it from the Comments panel.

WFD-119039, When a manager was logged in with their default role, they could not view all data in a Dataview and received the following error message: "Information Data within Excused Absence Indicator, Unexcused Absence Indicator cannot be retrieved. Contact your system administrator."

WFD-118632, When using Setup Data Manager to transfer Timekeeping Alert Profiles from DEV, the "Timecard edited by someone else" Alert Type was changed to "Auto-Resolved Exception".

WFD-118621, When an employee's employment terms used the Percent of FTE option for Work Hours **Definition > Amount from**, a configured shortfall paycode was not calculated in the timecard. 2750657 WFD-118563, An employee's timestamp punch appeared in another employee's timecard. 2755359 WFD-118365. An employee who worked a schedule that qualified for holiday premium pay did not receive the 2756163 premium. WFD-118298, After an employee entered an intermittent leave case in the timecard, the message appeared to 2725642 indicate the changes needed to be approved but when viewing the pending changes the leave case did not appear for the employee or their manager. WFD-118212, In the timecard Accruals tab, the columns that appeared intermittently changed when navigating 2730557 to the tab. Additionally, some of the values (for example, the opening and ending vested balances) were incorrect. WFD-118190, The Retrieve Timecard Data for Multiple Employees (POST /v1/timekeeping/timecard 2759942 metrics/multi read) API operation did not correctly filter the results based on the accrual code passed in the request payload. The operation now passes all results if no accrual code is specified or filters the result set by the specified accrual code. WFD-118007, After updating a manager's Employee Group and Hyperfind Query for Home Employee in 2750457 People Information, the changes were not observed unless the Manager Job Transfer Set was reapplied. WFD-117946, Overtime rules were not reset for a new shift. For example, a second shift would begin with hours 2744882 already contributed to overtime, resulting in overpayment for the employee. WFD-117670, The Retrieve All Overtime Rules (GET /v1/timekeeping/setup/overtime rules) API 2740361 operation displayed an incorrect response model on the Developer Portal. The root cause was identified and the Developer Portal now displays the correct response model. WFD-117614. When a user tried to Move Amounts from one Pay Code to another in an employee's Timecard, 2747105 the following warning message was displayed: "Warning The amount to be moved is greater than the available amount. You are going to create a negative total. Are you sure you want to

proceed?'

| WFD-117596,<br>2725130                                                      | The on call/callback was not functioning properly when used as a work rule transfer in the shift template (the on-call hours were not reducing with the call back hours). It did function as expected if the scheduled-on call/callback was used as a work rule transfer when added manually on the schedule via the add shift. |
|-----------------------------------------------------------------------------|----------------------------------------------------------------------------------------------------|
| WFD-117537 ,<br>2740977                                                     | Employees were not paid the holiday credit if they worked a shift other than their scheduled shift when the Holiday Credit Rule was configured with Scheduled Shift Means set to Any Shift on Day of Scheduled Shift.                                                                                                    |
| WFD-117388,<br>2727330                                                      | When an employee received a One-Click Link notification email, selected it, and logged in to review the exception, the system took them to Current Pay Period and not to the date of the exception.                                                                                                    |
| WFD-117008,<br>2736661                                                      | Hyperfind was not pulling back all of the employees that meet the conditions in the specified time frame.                                                                                                    |
| WFD-116982 ,<br>2727263                                                     | The Payout Accruals operation was not working. When used, the Group Edit completed successfully, however no pay code was added to the Timecard and the accrual balance was not reduced.                                                                                                    |
| WFD-116812,<br>02728215,<br>02738394,<br>02758118,<br>02769430,<br>02807747 | Several employees failed totals calculations for the week of 5/9 to 5/15, even after resubmitting the employees for totals calculation.                                                                                                    |
| WFD-116516 ,<br>2712791                                                     | For an employee whose holiday credit rule was configured with the "Schedule shift means = Any shift on day of scheduled shift", they did not receive holiday credit when they worked a shift other than their scheduled shift.                                                                                                  |
| WFD-116383,<br>2711655                                                      | When users added Pay Codes manually to employees through Dataviews for anytime between 4:05 and 4:10, the system rejected it with the following error: "Page Not Found The requested URL was not found on this server                                                                                                    |
| WFD-116337 ,<br>269,440,102,<br>754,741                                     | Managers received unexcused absence notifications for employees that did not have any exceptions in their timecard and were not late or absent.                                                                                                    |

WFD-115398, After a client migration, totals were not calculating as expected in the timecard when there was a 2688793 holiday. WFD-115028, An exception in the timecard that was reviewed appeared as such when viewing the timecard 02613946 with the Previous Pay Period timeframe, but after changing the timeframe to Current Pay Period the same exception appeared as not reviewed. WFD-114999, For an employee that worked a shift with a transfer to a new department on the Business 2688993 Structure, the transfer was not processed last as expected. Due to this, the transfer hours were reported incorrectly as regular in the employee's totals when they should have been overtime. WFD-114659, When using a Duration Pay Code on an employee's timecard or schedule, the Accrual Balance is 2682937 deducted, even when there is a negative Available Balance and no Disallow Overdraft Amount. WFD-114300, When a user entered a historical edit on a timecard to remove regular hours on a single day, On Call hours were removed for the entire week. 2669464 WFD-113642, The Retrieve All Work Rules (GET /v1/timekeeping/setup/full work rules) API 2669893 operation would sometimes return incorrect information when the majority or zone rules were changed. WFD-112807, When an employee was punching out on an InTouch DX, the review list of punches for the day 2626646 included the current day and also incorrectly included the previous day. WFD-108508, Response time was slow for initial API calls related to the totalizer (greater than 10 seconds). 2359470 Universal Device Manager (UDM)

WFD-119511. In the Application Configuration page under Communication Settings, the 'Devices' drop down 2790829 only appeared for two seconds unless the user clicked the scroll bar. Additionally, only three characters of each device ID where shown where the device name and full device ID should have been appearing.

WFD-118782, When viewing accruals with zeros in the balance on an InTouch DX, the zeros were not displayed. For example, an accrual balance of 08:04 would appear as 8:4.

2765911

| WFD-117794 ,<br>2733875                | When using the Time Off Request softkey on an InTouch DX device, users were unable cancel requests that had already been approved.                                                                                                    |
|----------------------------------------|----------------------------------------------------------------------------------------------------|
| WFD-116904,<br>271,912,202,<br>768,533 | When selecting the Meal In ATK button on a device, a form appears showing users the amount of minutes left in their meal break. If the User selected Cancel, the same form reappeared and users would have to press Cancel a second time for the punch to be processed.                      |
| WFD-116483,<br>2694612                 | When attempting to cancel a Time Off Request, if the user selected the wrong date and there was no Time Off Request to actually cancel, the user was presented with "Accepted. Transaction is successful" message after clicking Exit.                                                       |
| WFD-116324,<br>2702476                 | In a CFN environment, punches were stuck in an upload status.                                                                                                    |
| WFD-116092 ,<br>2714793                | When importing teletimelPld via $/v1/commons/persons/multi\_upsert$ , the following error was returned if the value in the API request body matched the value in People Information: "The value for teletimelPld is not unique."                                                             |
| WFD-115973 ,<br>2694629                | When performing a Shift Swap Request in a browser, the interface showed "Available Shifts" during selection where it showed "Requested Shifts" when performing the request from an InTouch DX device                                                                                         |
| WFD-115764,<br>2708662                 | When assigning devices to events in UDM, the pop up window did not display all available devices.                                                                                                    |
| WFD-115411,<br>2683013                 | Email alerts from UDM contained invalid URL links in the workflow notification, so the application could not be accessed.                                                                                                    |
| WFD-114871 ,<br>2687306                | Some employees received the following error when attempting to request time off on the InTouch DX using either the View My Time Smart View or the Request Time off Smart View: "Rejected An unexpected error occurred. Contact your system administrator."                                   |
| DIM-200161                             | Employees could enter and submit comments with Time Off Requests from an InTouch device despite being configured to disallow this function: in the employee's Function Access Profile, the access control point <i>Comments &amp; Notes in my request</i> s was set to <b>Disallowed</b> , . |

# **Legal Statement**

The information contained in this document is intended for use with the licensed software products to which the information relates (the "Products"). The information and the specifications for the Products set forth herein are subject to change without notice, and should not be construed as a commitment by the licensor to provide the functionality described herein. The licensor may make improvements and/or changes to the Products and/or the information set forth in this publication at any time without notice. The licensor assumes no responsibility for any errors that may appear in this resource. © 2021 UKG Inc. All rights reserved.

This document contains certain trademarks that are the property of UKG Inc., which may be found on the "trademarks" page at www.ukg.com. All other trademarks or registered trademarks used herein are the property of their respective owners and are used for identification purposes only.

When using and applying the information generated by the Products, customers should ensure that they comply with the applicable requirements of all applicable law, including federal and state law, such as the Fair Labor Standards Act. Nothing in this document shall be construed as an assurance or guaranty that the Products comply with any such laws.

Published by UKG Inc.

900 Chelmsford Street, Lowell, Massachusetts 01851 USA

Phone: +1 978 250 9800, Fax: +1 978 367 5900

UKG Inc. Global Support: +1 800 394 HELP (+1 800 394 4357)

For links to information about international subsidiaries of UKG Inc., go to http://www.ukg.com